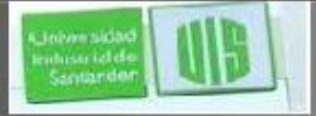

#### Conceptos de Enrutamiento

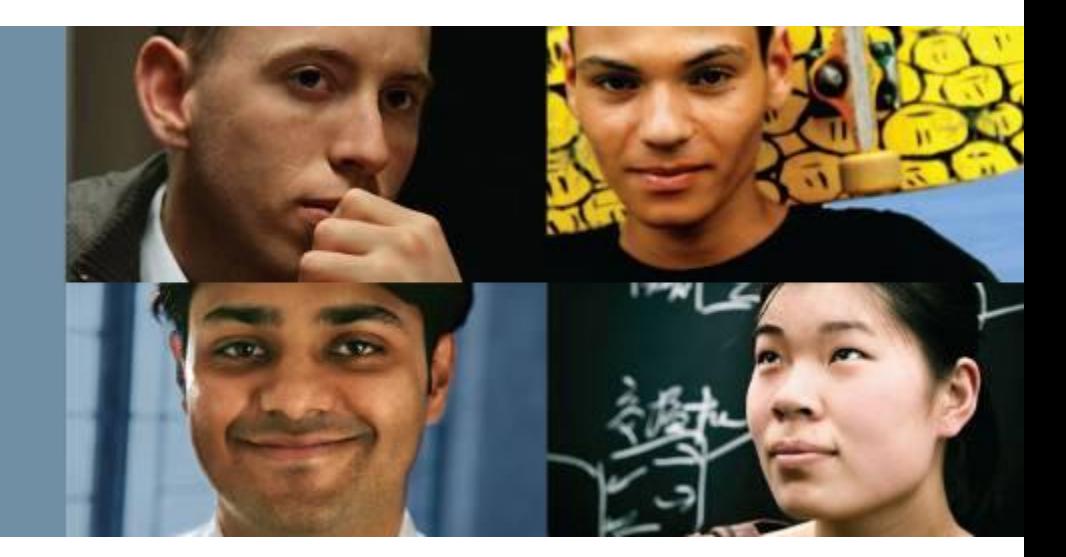

#### **RAULBAREÑO GUTIERREZ**

#### Cisco | Networking Academy® Mind Wide Open<sup>"</sup>

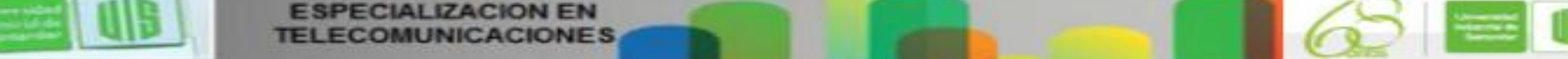

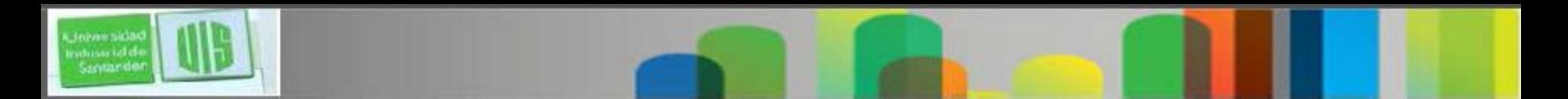

#### **Objetivos**

- Configurar el router para enrutar entre varias redes conectadas.
- Describir las principales funciones y características del router.
- Explicar cómo los router utilizan la información de los paquetes de datos de reenvío para tomar decisiones.
- Explicar el proceso de encapsulación y des encapsulación utilizado por los router; al cambiar los paquetes entre las interfaces.
- Explicar las entradas de la tabla de enrutamiento para redes conectadas directamente. Y como se crea la tabla
- Explicar cómo un router crea una tabla con rutas estáticas.
- Explique cómo un router crea una tabla de enrutamiento de manera dinámico.

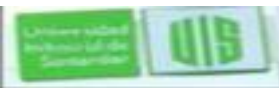

### Universidad<br>Indussi id.de<br>Santarder

#### **Funciones de un router? Características de una red**

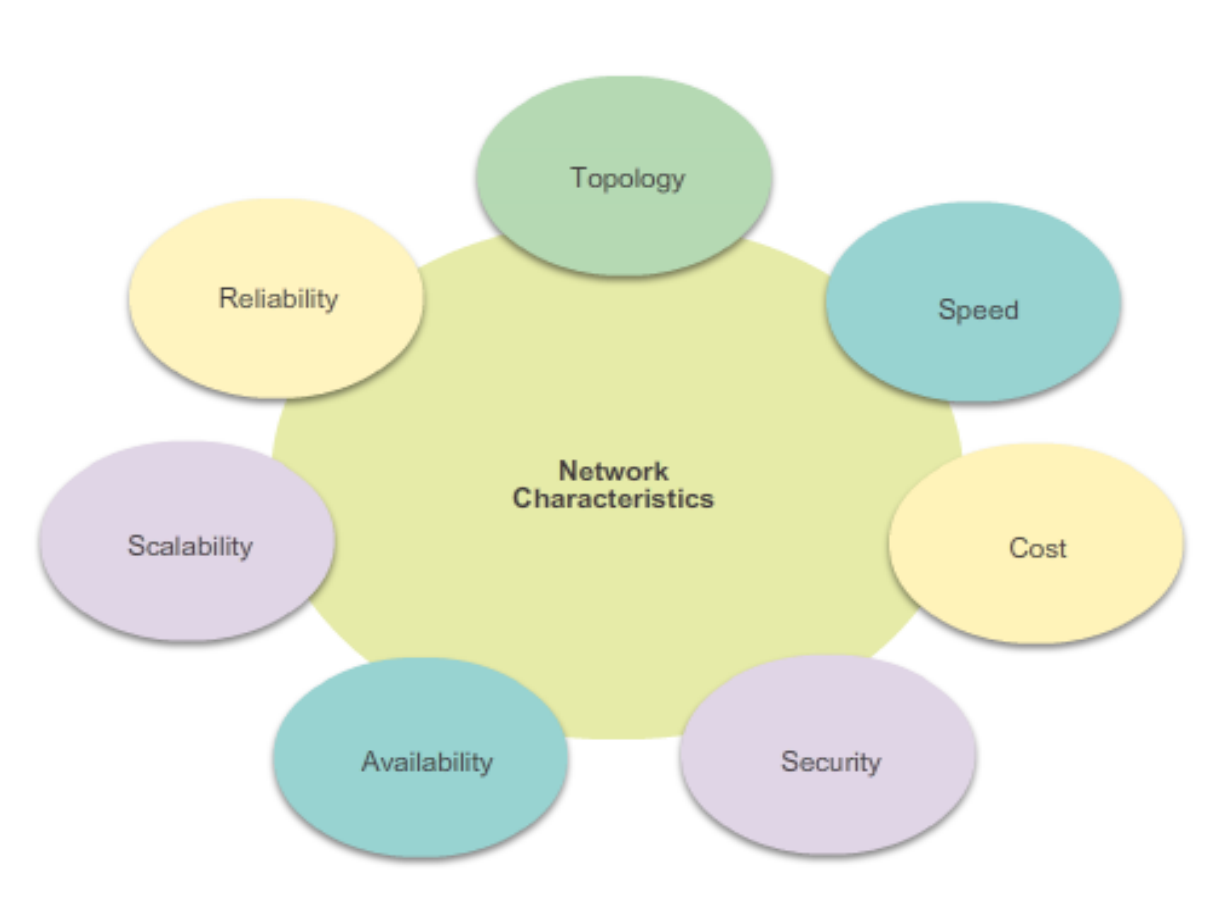

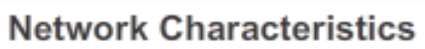

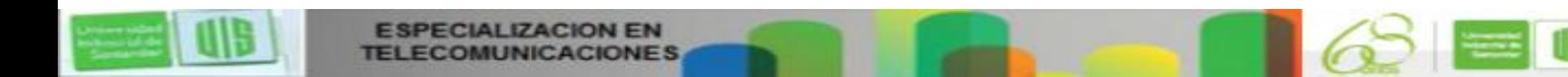

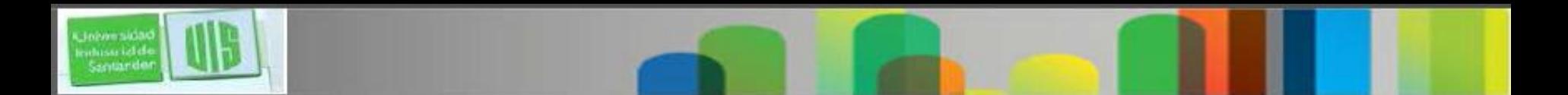

#### **¿Qué es un router?**

#### El router es responsable del enrutamiento de tráfico entre redes.

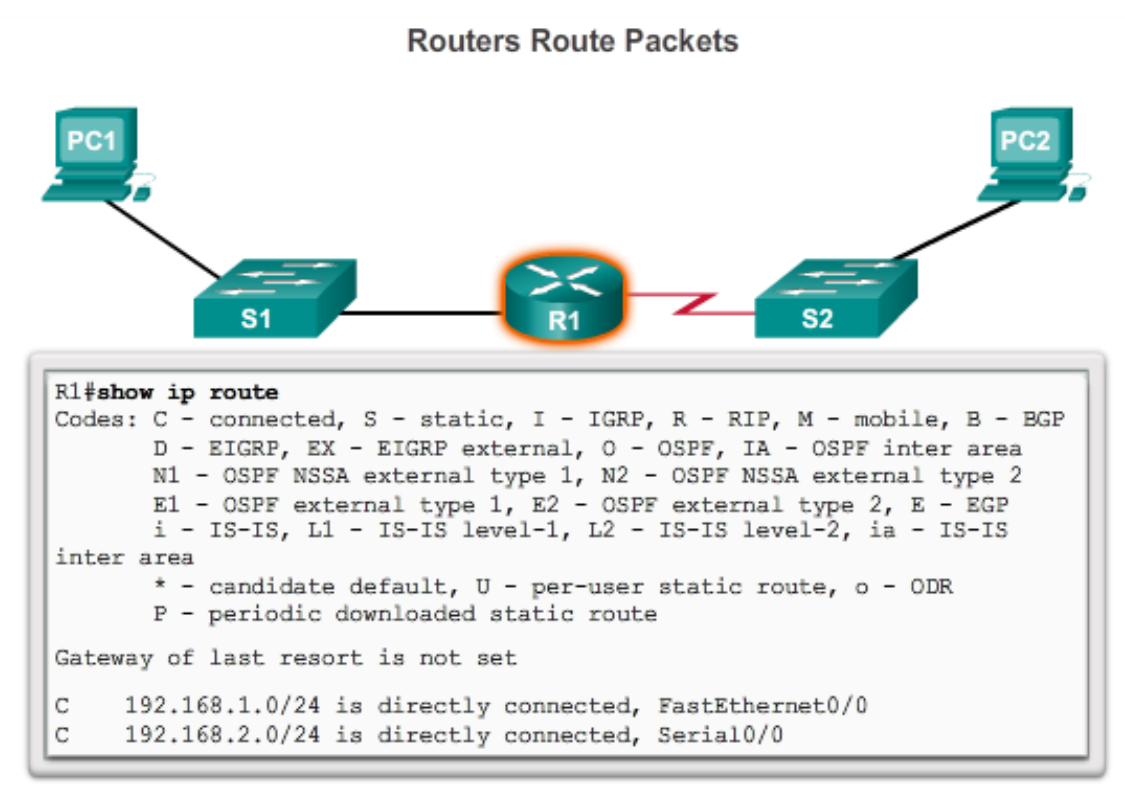

Cisco IOS command line interface (CLI) can be used to view the route table.

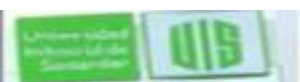

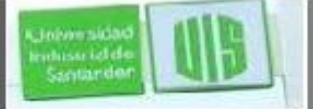

#### **Los routers son computadores**

- Los routers son computadoras especializadas que contienen para el funcionamiento:
- (CPU)
- Sistema operativo (OS) Routers utilizar Cisco IOS Memoria y almacenamiento (RAM, ROM, NVRAM, Flash, disco duro)

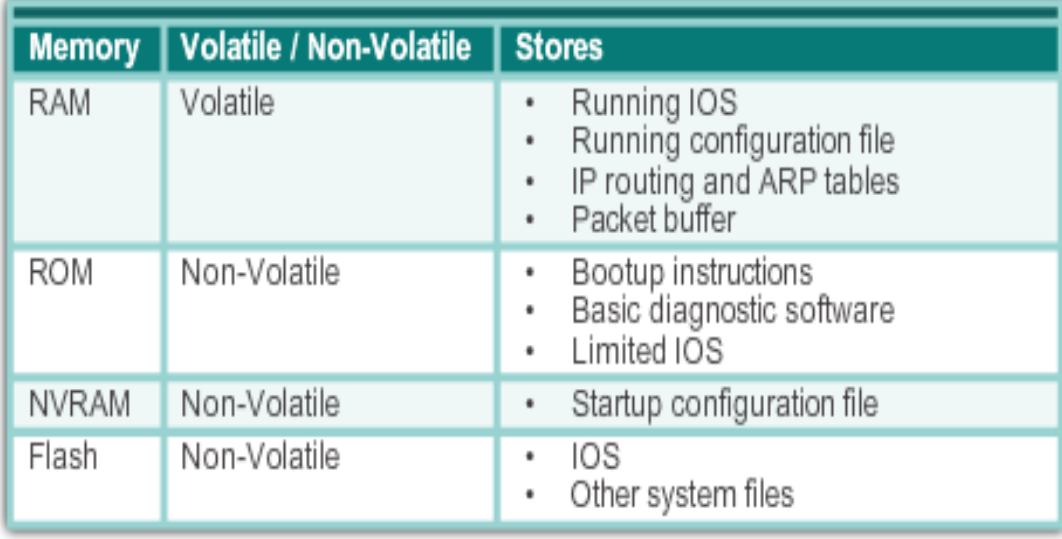

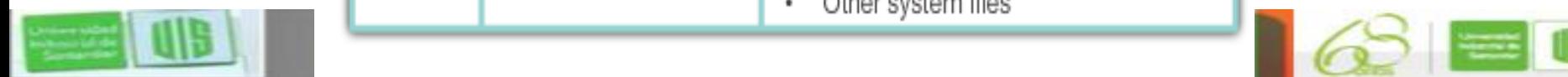

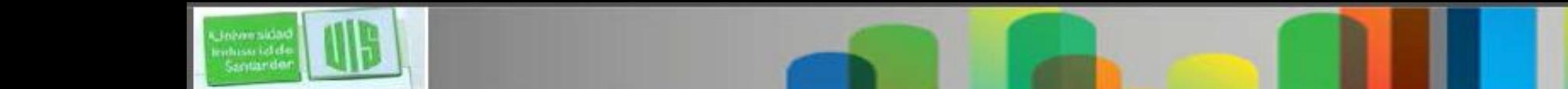

#### **Los routers son computadores**

 Routers utilizan puertos especializados y tarjetas de interfaz de red para la interconexión con otras redes

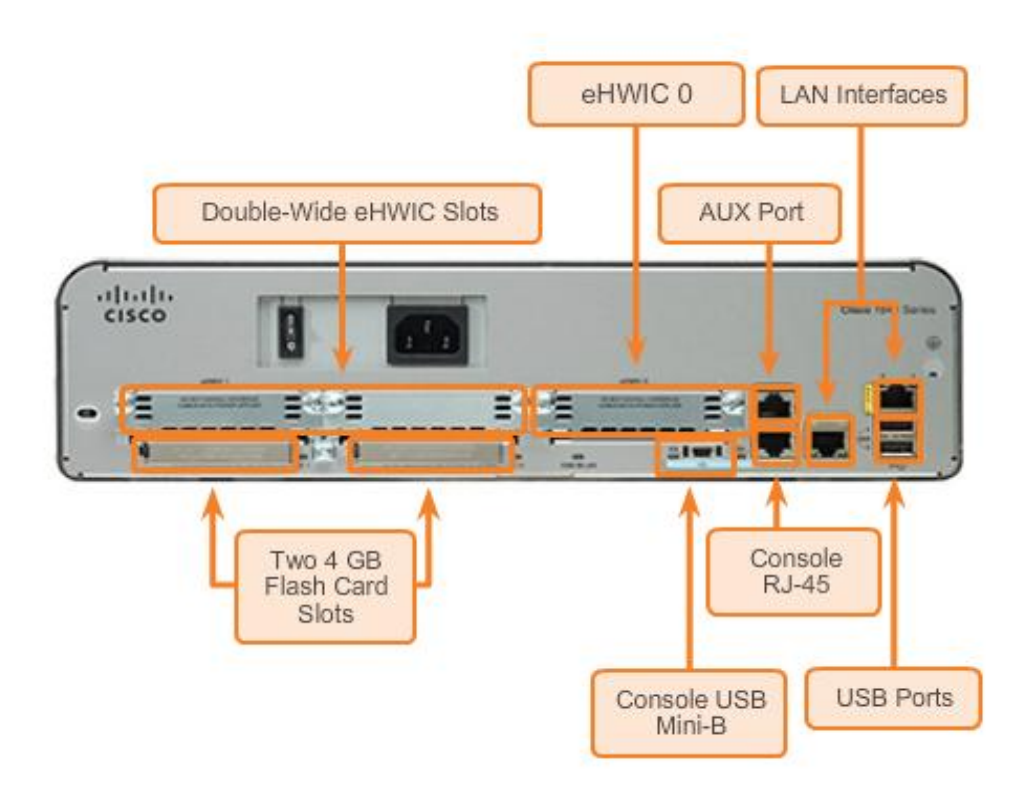

**Back Panel of a Router** 

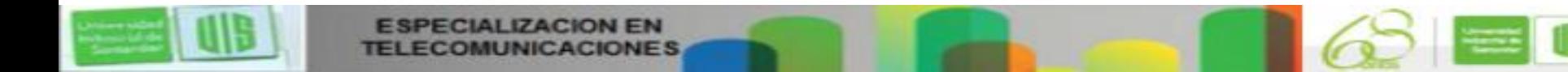

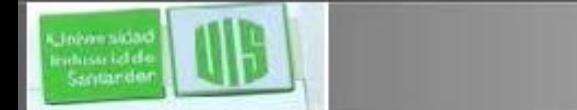

### **Los Routers Interconectan Redes**

- **Los routers pueden conectar varias redes.**
- Los routers tienen múltiples interfaces, cada una en una red IP diferente. Home Office

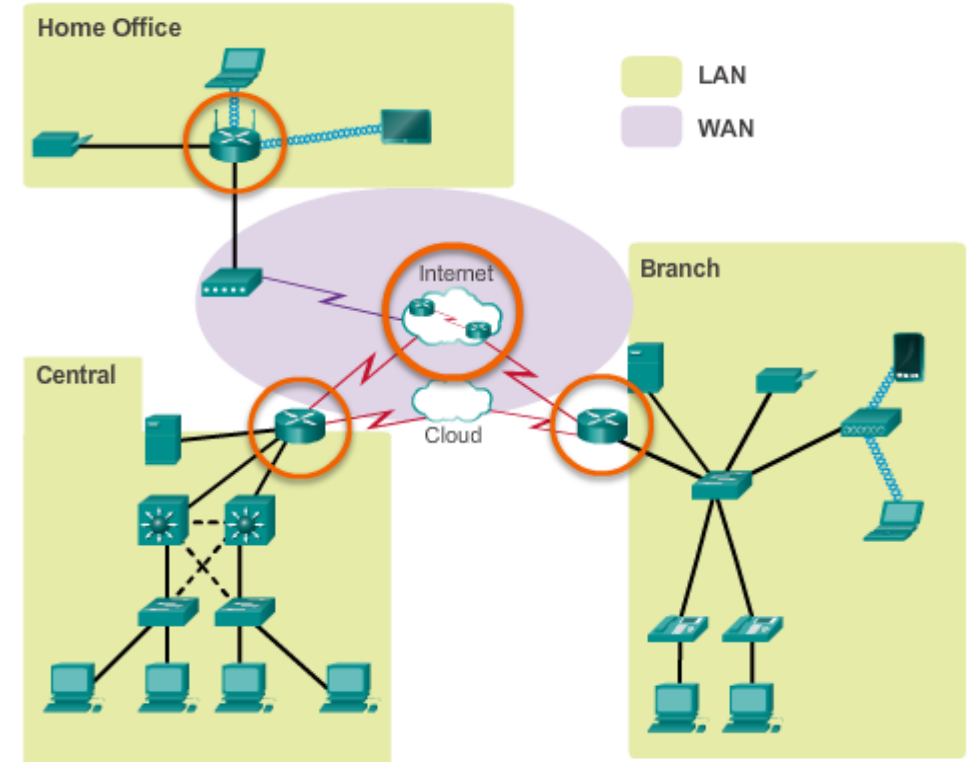

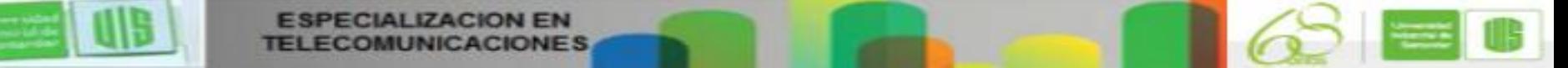

### **Los Routers Elijen los mejores Caminos**

- Determinan la mejor ruta para enviar paquetes usan su tabla de enrutamiento para determinar la trayectoria.
- El envió de los paquetes hacia el destino por la interfaz indicada en la tabla de enrutamiento.
- Encapsula el paquete y lo reenvía hacia su interfaz de destino.
- Los routers utilizan rutas estáticas y protocolos de enrutamiento dinámico para aprender sobre redes remotas y construir sus tablas de enrutamiento.

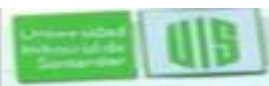

#### **Los Routers Elijen los mejores Caminos**

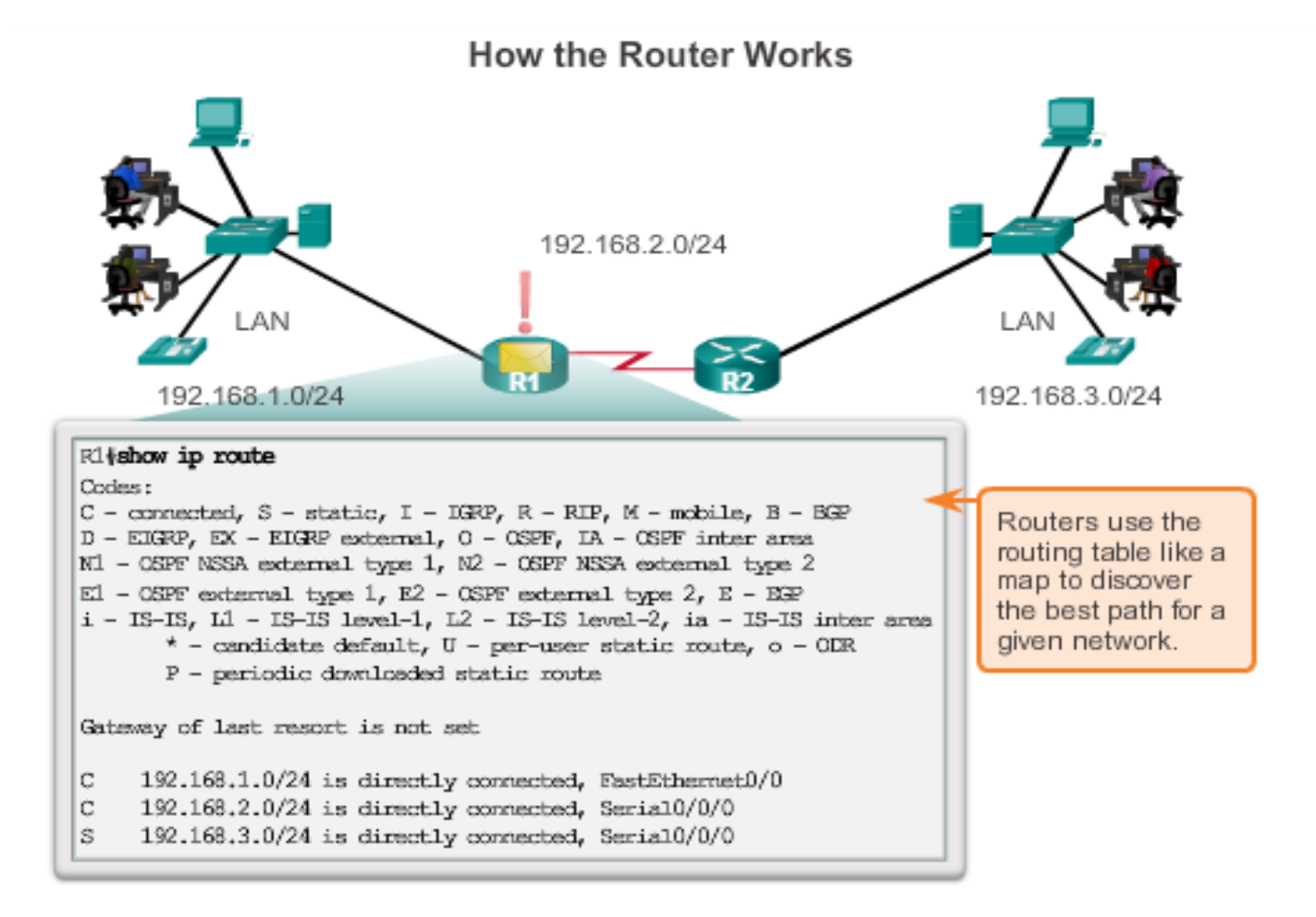

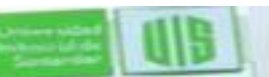

vehissa iclef Santande

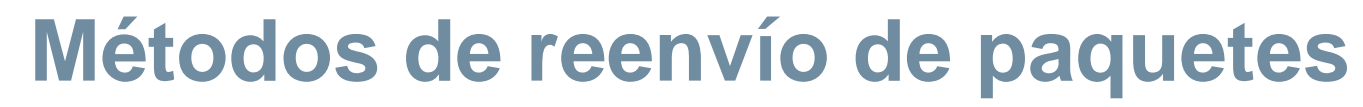

- **Process switching: (Conmutación por procesos)** reenvío de paquetes para routers Cisco.
- **Fast switching (Conmutación Rápida):** reenvío de paquetes utiliza la caché para almacenar la información del siguiente salto.
- **Cisco Express Forwarding (Reenvio Express de cisco)** (CEF): mecanismo más usado, rápido y preferida de reenvío en Cisco IOS.
- Las Entradas de la tabla no son basados en la conmutación rápida (fast switching) pero el cambio puede ser provocado

**Cisco Express Forwarding** 

# Control Plane

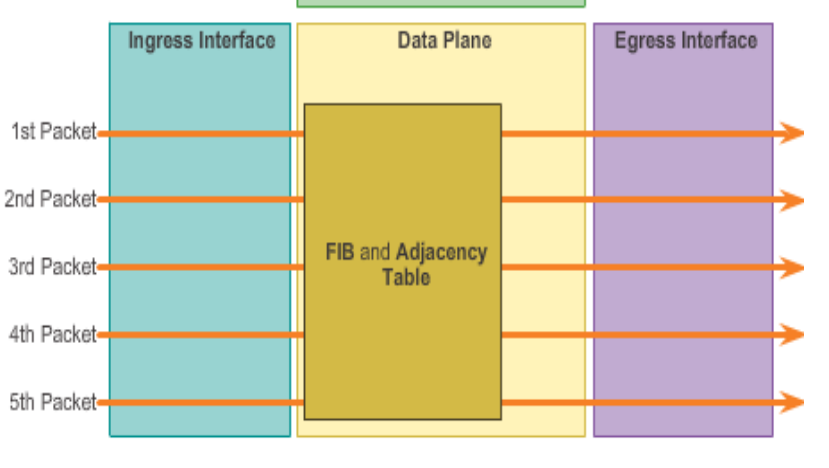

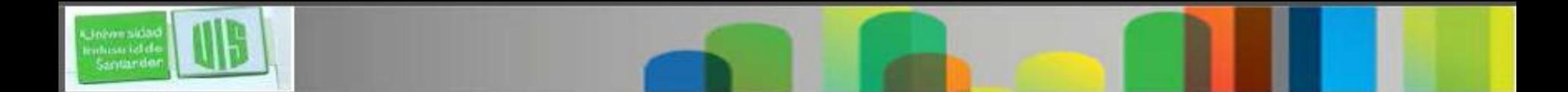

#### **Conexión a una red**

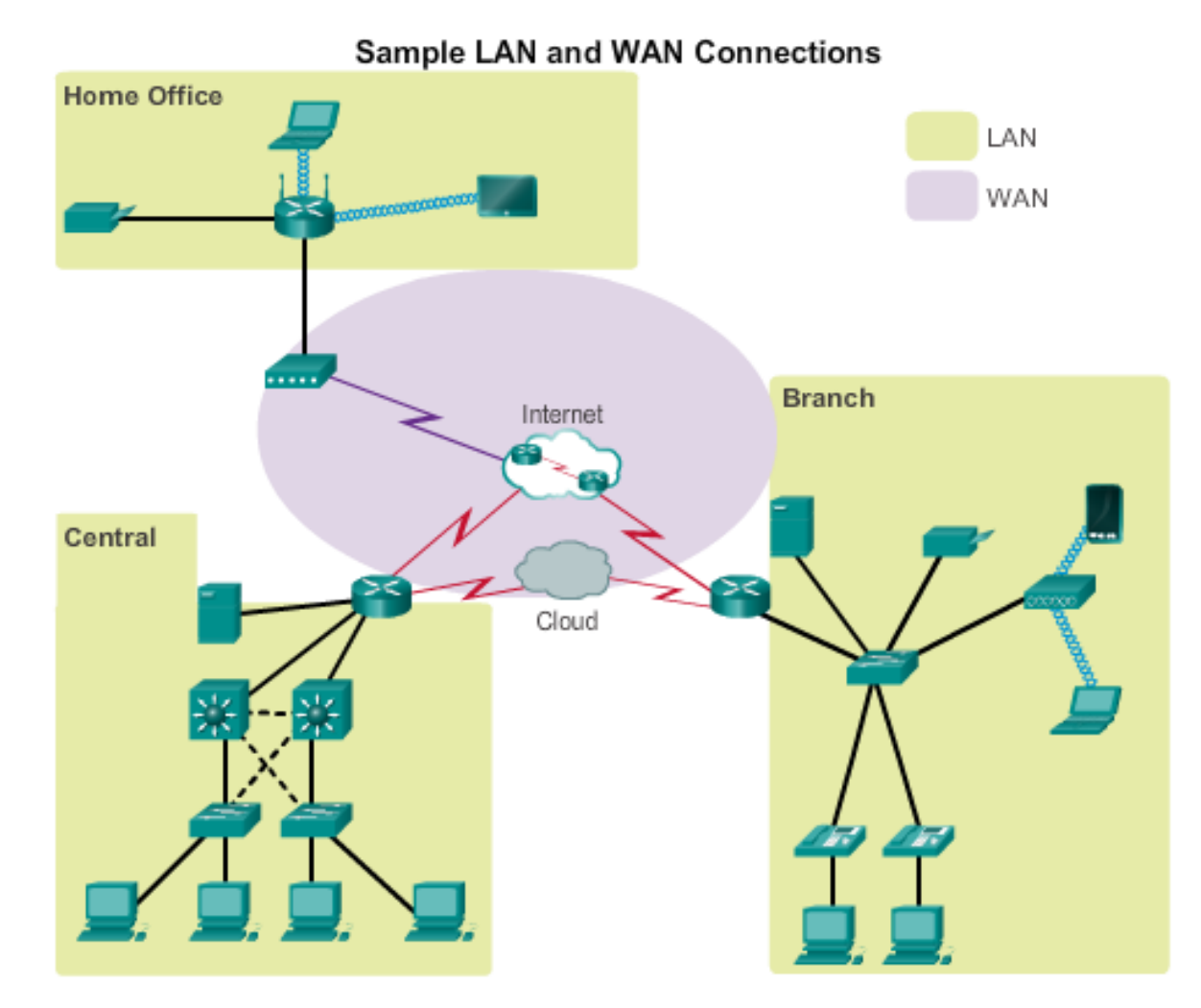

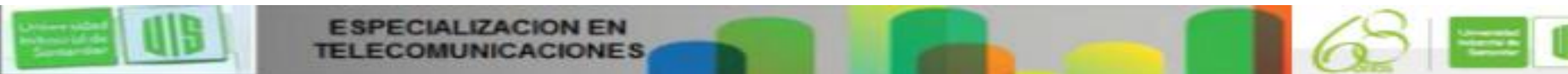

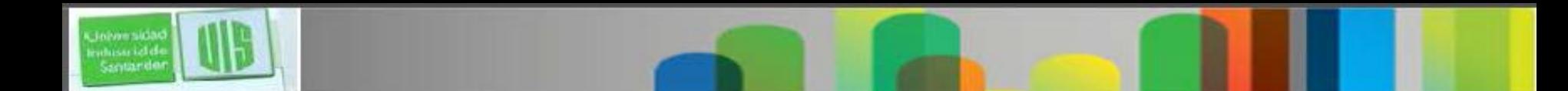

#### **Gateways por defecto**

Destination MAC

Address

**BB-BB-BB-BB-BB-BB** 

My default gateway is 192.168.1.1.

Source MAC

Address

- Para activar los dispositivos de acceso a la red deben configurarse con la siguiente información IP
- **Dirección IP** Identifica un host único en una red local.
- **Máscara de subred** Identifica la subred del host.
- **Puerta de enlace predeterminada** Identifica el router que envía los paquetes cuando el destino no está en la misma subred.

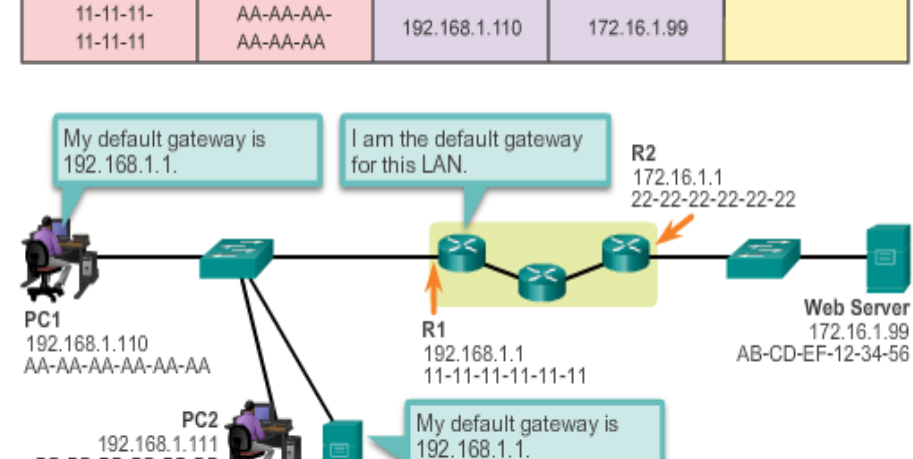

**FTP Server** 192.168.1.9 CC-CC-CC-CC-CC-CC

Source IP Address

Destination MAC

**Address** 

Data

### **Documente el direccionamiento de red**

- En un diagrama topológico y una tabla direccionamiento:
- Nombres de dispositivo
- Interfaces
- **Direcciones IP y**
- máscara de subred
- Puertas de enlace

Predeterminadas

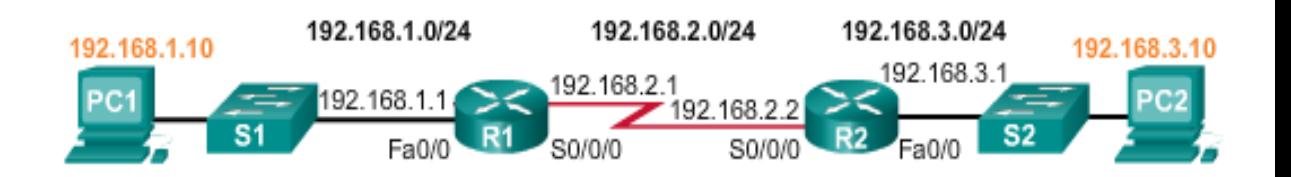

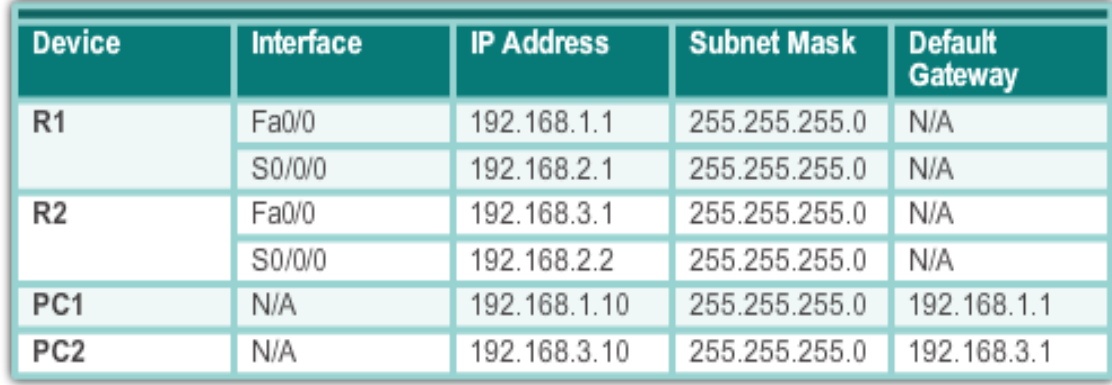

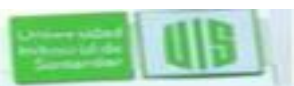

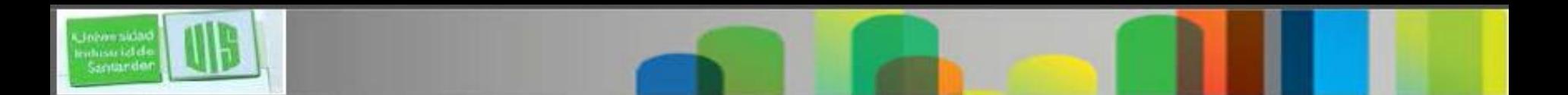

#### **Active la IP en el Host**

- Direcciones IP asignadas estáticamente en el host se asigna manualmente la IP, máscara de subred y la puerta de enlace predeterminada. la dirección IP del servidor DNS.
- Se utiliza para recursos específicos de la red, como servidores, e impresoras
- Se puede utilizar en pequeñas redes con pocos hosts.
- Dirección IP asignada dinámicamente un servidor de Protocolo de configuración dinámica de host (DHCP)
- La mayoría de los host adquieren su información de la dirección IP a través de DHCP
- Servicios DHCP puede ser proporcionado por los routers

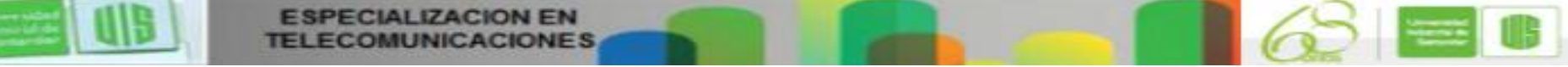

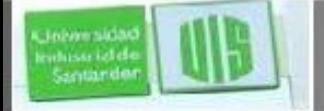

#### **LEDs del dispositivo**

#### CISCO 1941 LEDs

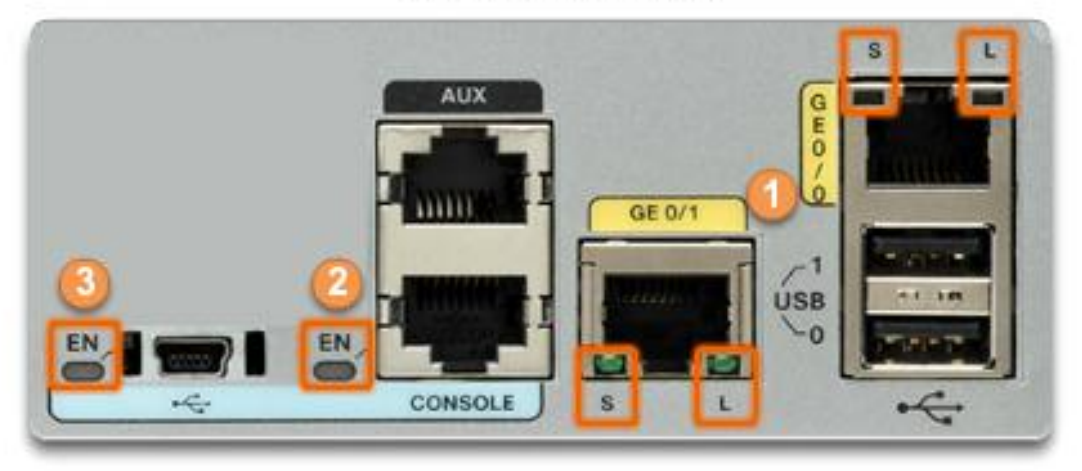

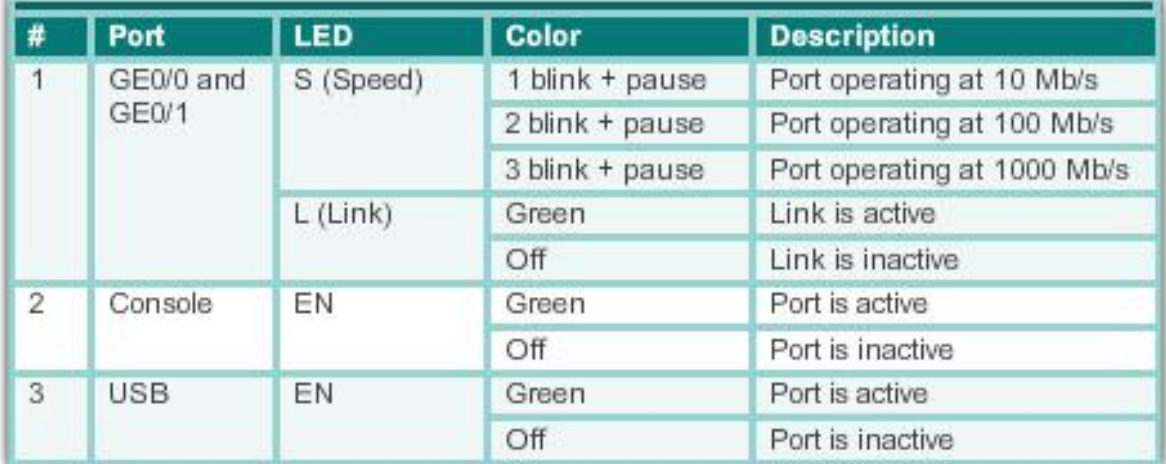

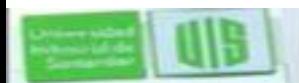

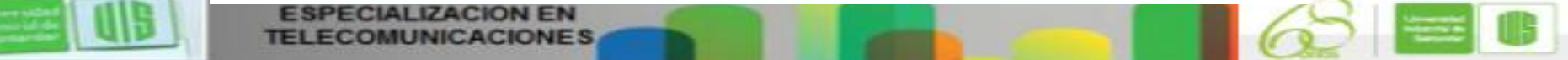

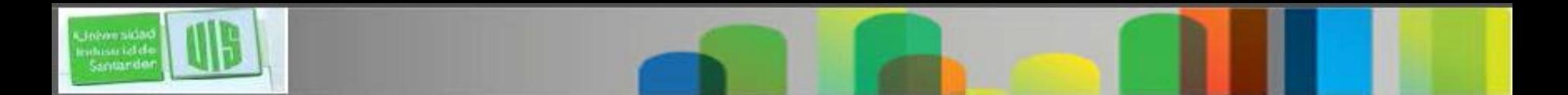

#### **Acceder desde la consola**

- **Cable de consola - RJ-45 a DB-9**
- **Software de emulación de terminal - Tera Term, PuTTY, HyperTerminal**

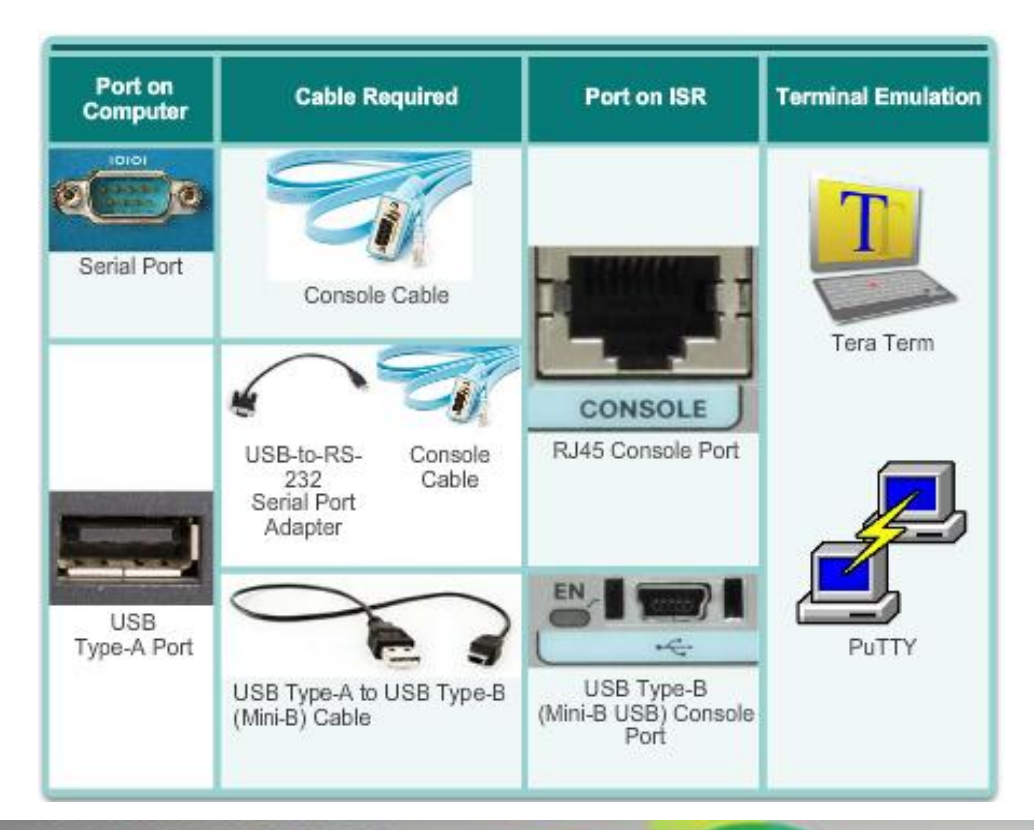

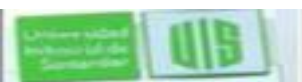

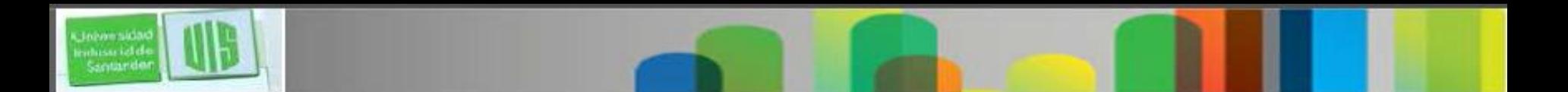

#### **Habilitar la IP en un switch**

- Los dispositivos de red requieren direcciones IP para permitir la administración remota.
- En un switch la dirección IP de administración se asigna una interfaz virtual Configure the Switch Management Interface

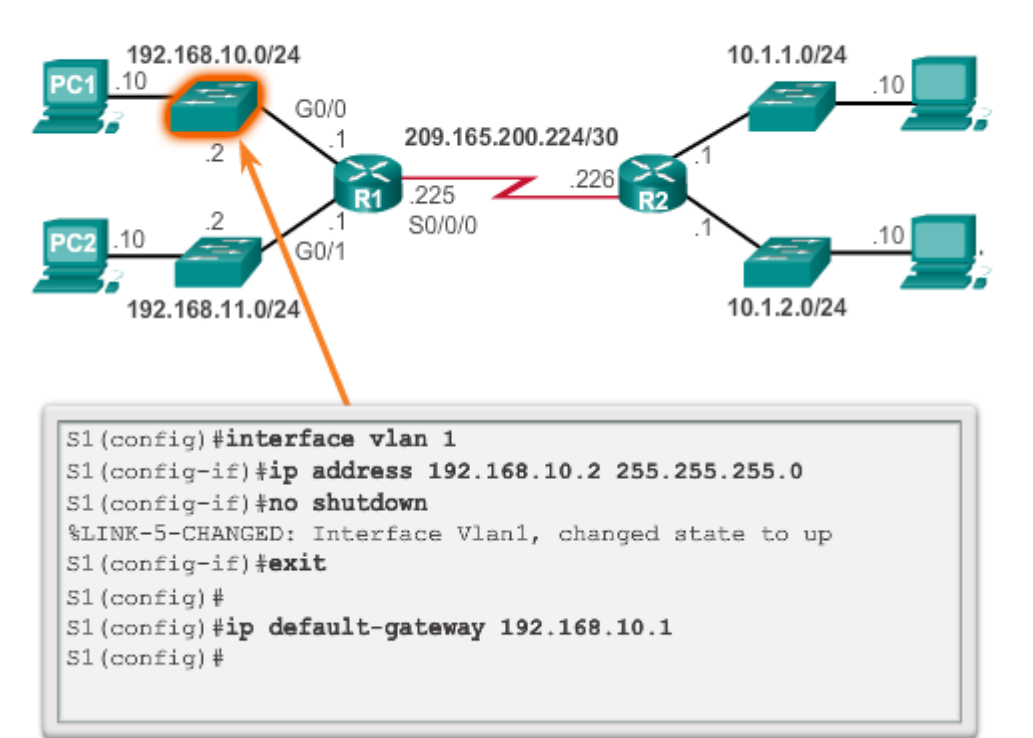

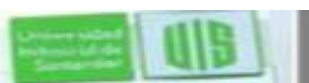

#### **Configuración de parámetros básicos del router**

- Deben configurarse primero en un router y un switch:
- Nombre del dispositivo lo distingue de otros routers
- Asegure el acceso de administración Asegura el acceso a modo privilegiado EXEC, EXEC usuario, y a Telnet, y cifra las contraseñas a su nivel más alto
- Configurar un mensaje Proporciona notificación legal de acceso no autorizado.

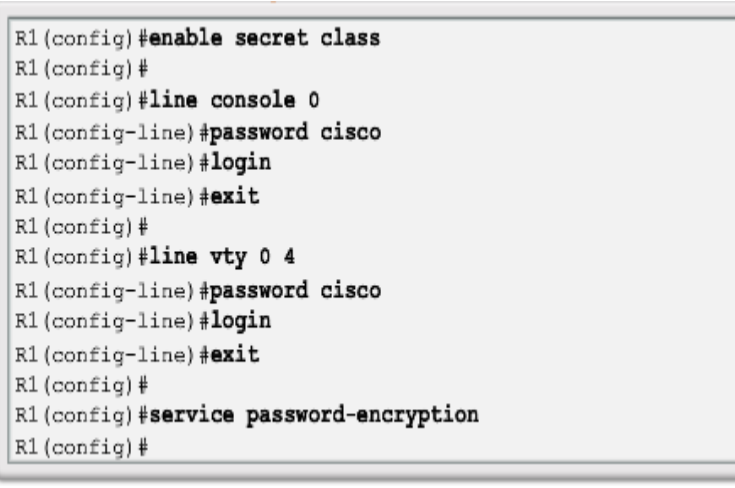

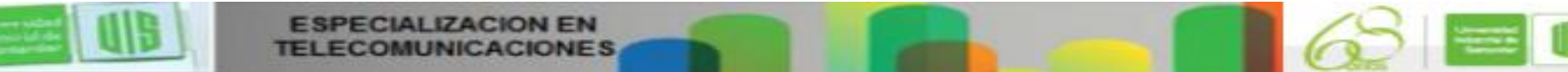

#### **Configuración de una interfaz del router**

Presentation inc. Inc. All rights reserved. In case of the system of the system of the system of the system of

- Para la disponibilidad de una interfaz de router debe:
- Configurarse una IP y la máscara de subred.
- Activarse las interfaces LAN y WAN no están activados. no shutdown.
- Los cables serial de un extremo DCE debe configurarse con el comando clock rate.
- **Descripciones opcionales** se puede incluir.

**ESPECIALIZACION EN** 

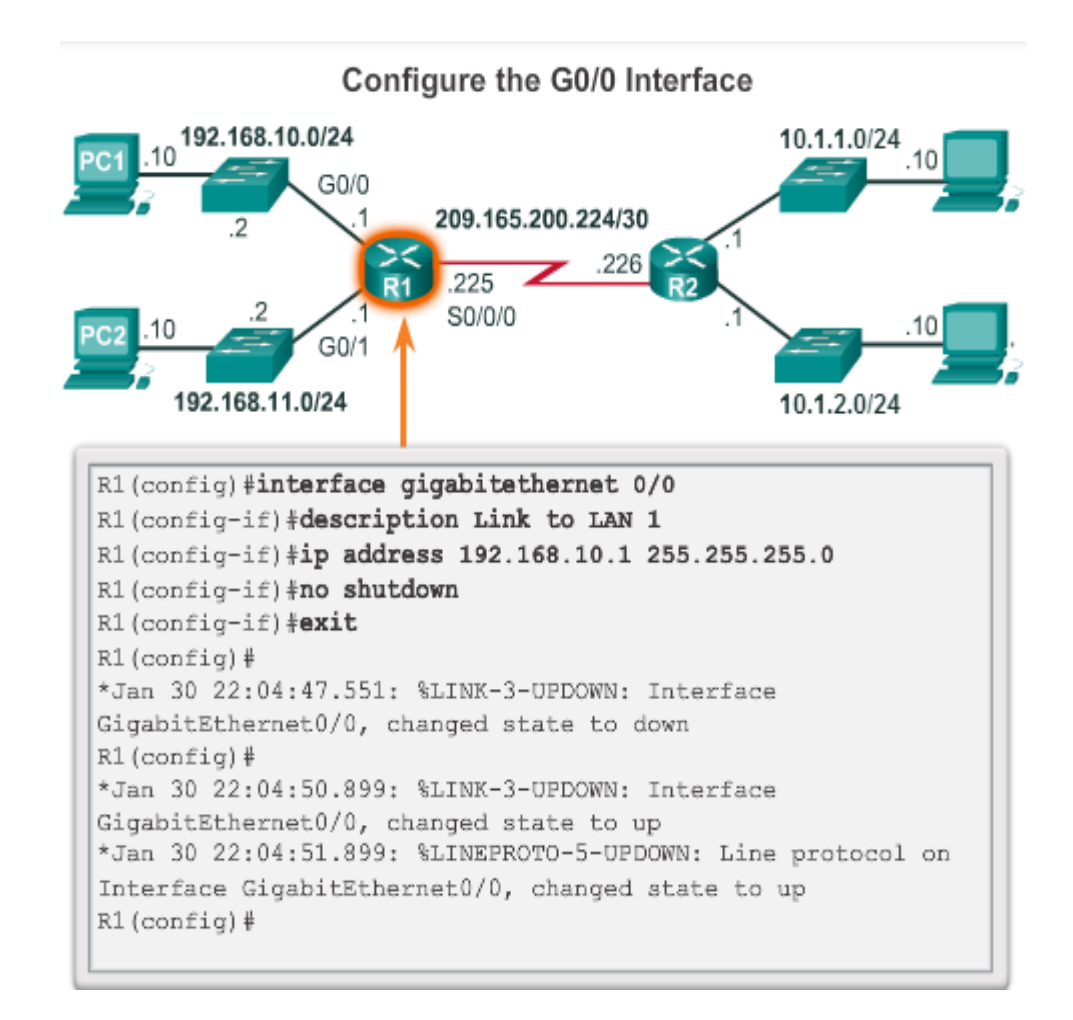

### **Configurar una interfaz de router IPv6**

Presentation inc. Inc. All rights reserved. In case of the city of the confidential 2008 City Confidential 200

- **Configurar la interfaz con la dirección IPv6 y la máscara de subred. dentro de la interfaz ipv6 address/length [enlace local | EUI-64].**
- **Activar no shutdown.**
- **Las Interfaces IPv6 pueden soportar más de una dirección:**
- **Configurar una dirección unicast global – dirección ipv6 /longitud**
- **Configure una dirección IPv6 global con una interfaz de identificación (ID) de 64 bits -dirección ipv6/longitud EUI-64**

**ESPECIALIZACION EN** 

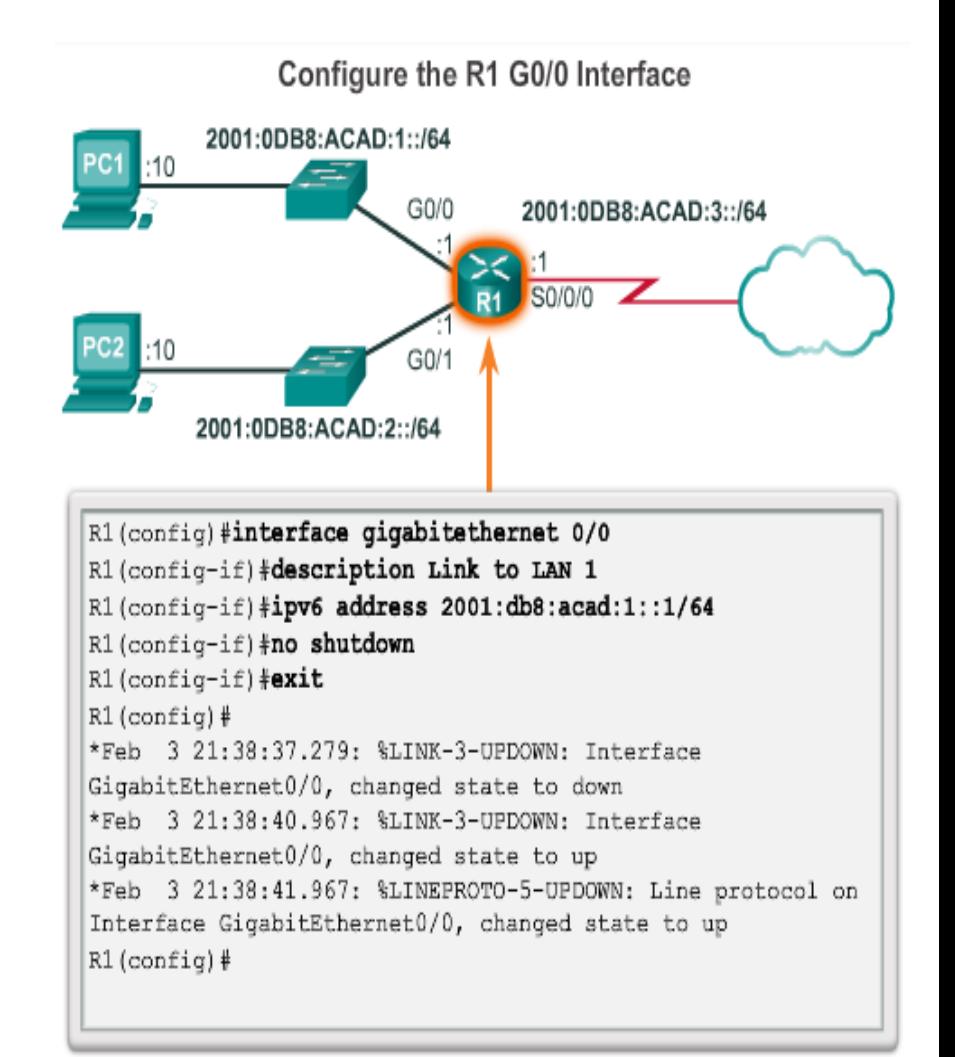

### **Configure la interface de Loopback**

- **Es una interfaz lógica interna del router.**
- **No se asigna a un puerto físico, se considera una interfaz de software que está automáticamente en estado UP.**
- **Útil para pruebas e importante en el proceso de enrutamiento OSPF e EIGRP.**

Configure the Loopback0 Interface

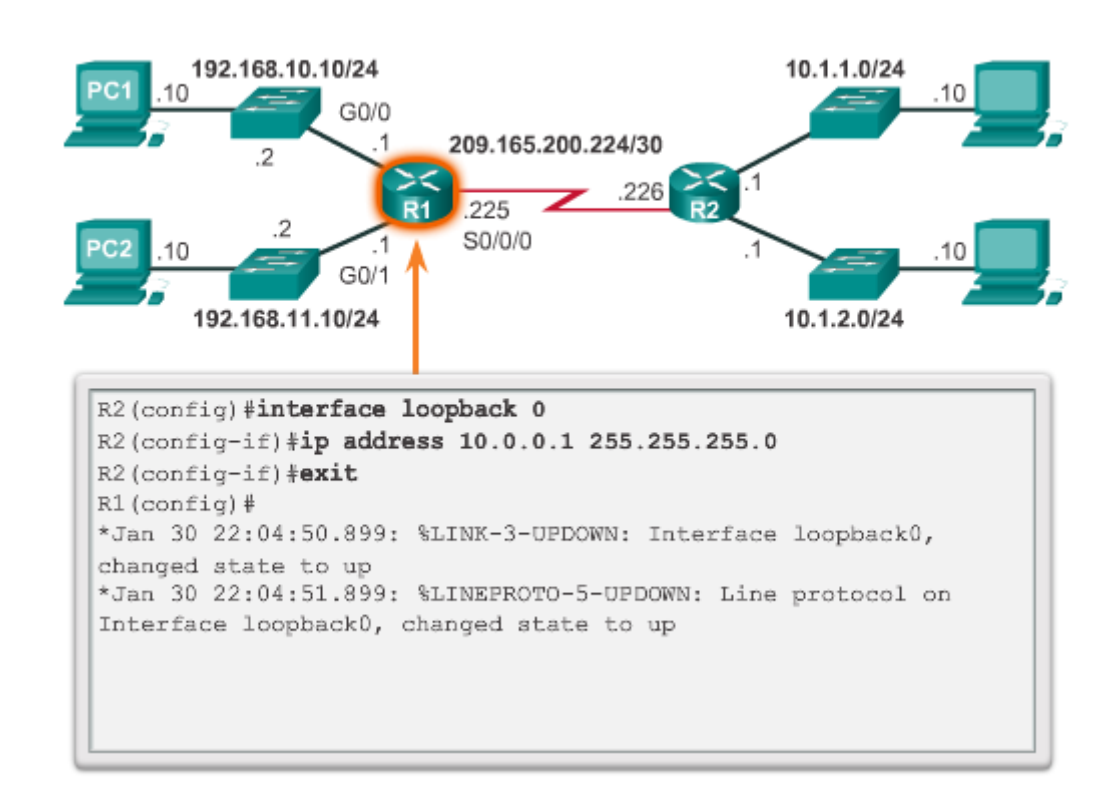

#### **Verificando las Caracteristicas de la interfaz**

Comandos show ayudan a verificar el funcionamiento y la configuración de la interfaz.

- **show ip interface brief**
- **show ip route**
- **show running-config**
- **show interfaces**
- **show ip interfaces**

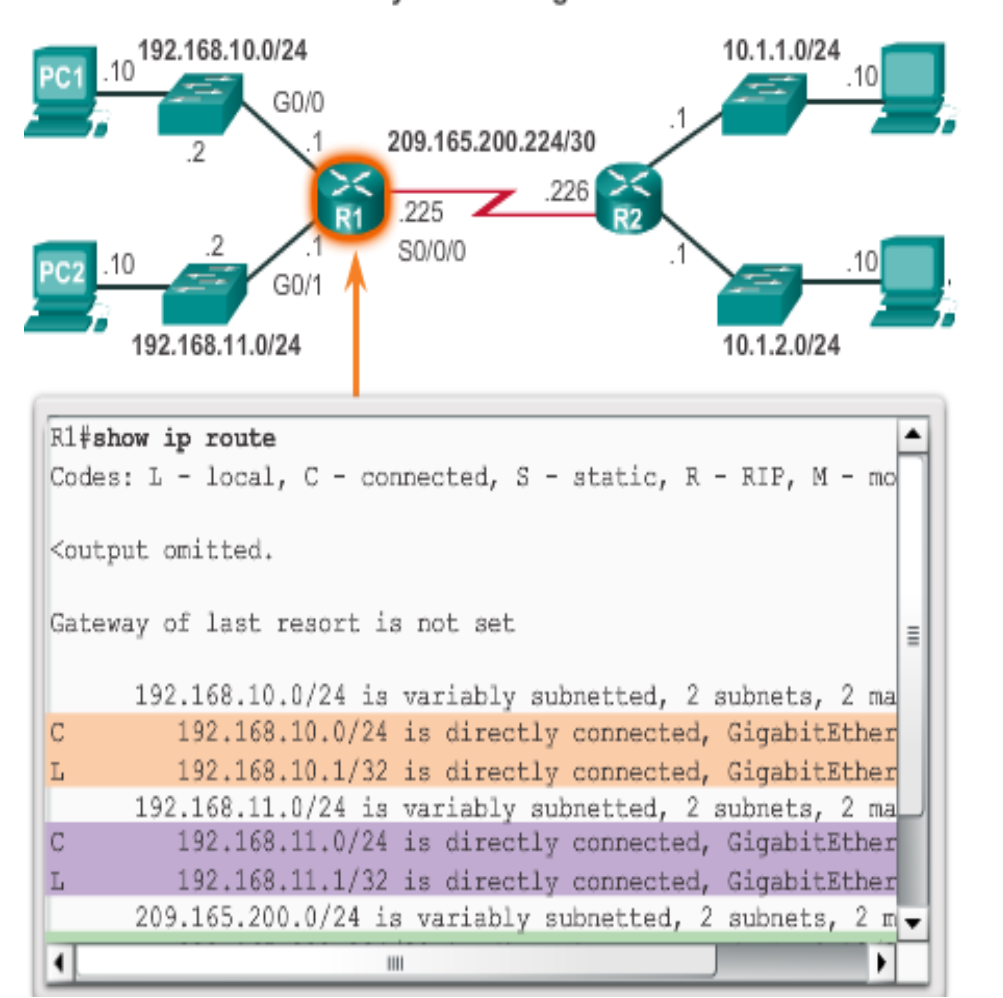

Verify the Routing Table

**ESPECIALIZACION EN** Presentation inc. Inc. All rights reserved. In case of the city of the confidential 222 City of the city of the city of the city of the city of the city of the city of the city of the city of the city of the city of the ci

#### **Verificando las Caracteristicas de la interfaz**

- Verify the R1 Interface Status 2001:0DB8:ACAD:1::/64  $:10$ 2001:0DB8:ACAD:3::/64  $G<sub>0</sub>/0$ S0/0/0  $G<sub>0</sub>/0$  $:10$ 2001:0DB8:ACAD:2::/64 R1+show ipv6 interface brief GigabitEthernet0/0  $[up/up]$ FE80::FE99:47FF:FE75:C3E0 2001:DB8:ACAD:1::1 GigabitEthernet0/1  $[up/up]$ FE80::FE99:47FF:FE75:C3E1 2001:DB8:ACAD:2::1 Serial0/0/0  $[up/up]$ FE80::FE99:47FF:FE75:C3E0  $0.001 - m0.301 - 2.1$
- **show ipv6 interface brief**  muestra un resumen para cada una de las interfaces.
- **show ipv6 interface gigabitethernet 0/0 -** el estado de la interfaz y todas las direcciones IPv6 para ella.
- **show ipv6 route -** verifica que las redes IPv6 y direcciones específicas de interfaz se han instalado en la tabla de enrutamiento IPv6.
- **show interface**
- **show ipv6 routers**

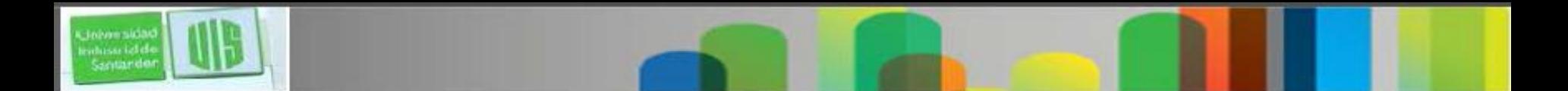

### **Comando History funciones**

- Para recordar los Comandos **Ctrl + P o la flecha hacia arriba**
- Para volver al más reciente **CTRL + N o flecha abajo**

 El comando History se activa y captura de los últimos **10 comandos** en el buffer - **show history** muestra el contenido

 Utilice el comando **terminal history size** para aumentar o disminuir el tamaño de la memoria o buffer

#### **Funciones del Router y la conmutación**

**Encapsulating and De-Encapsulating Packets** 

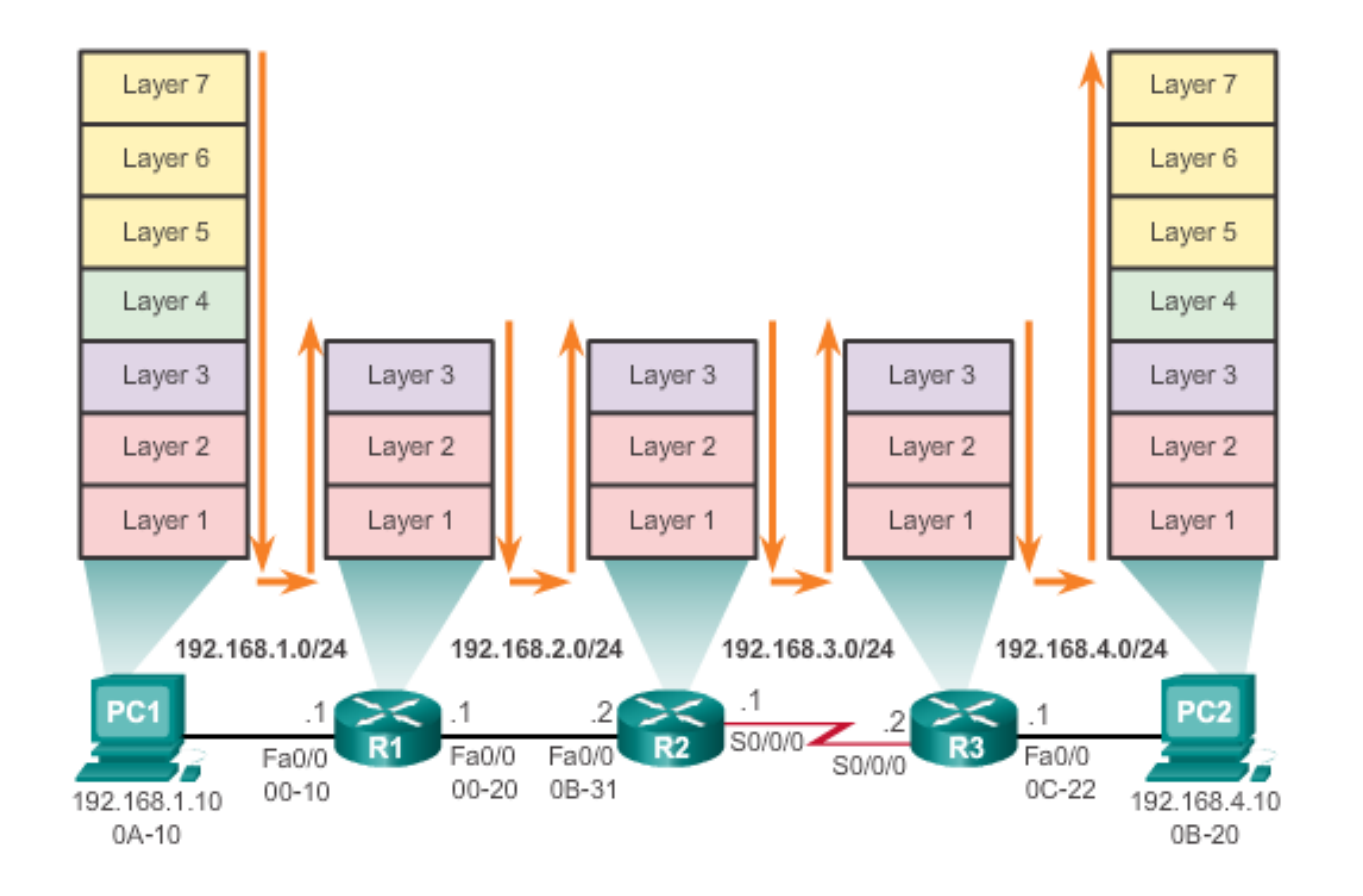

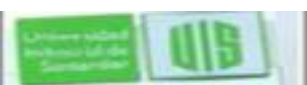

Universidad ministrict de<br>Santander

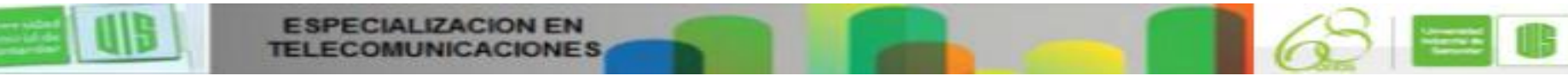

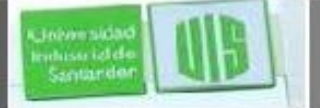

#### **Enviar un Paquete**

#### PC1 Sends a Packet to PC2

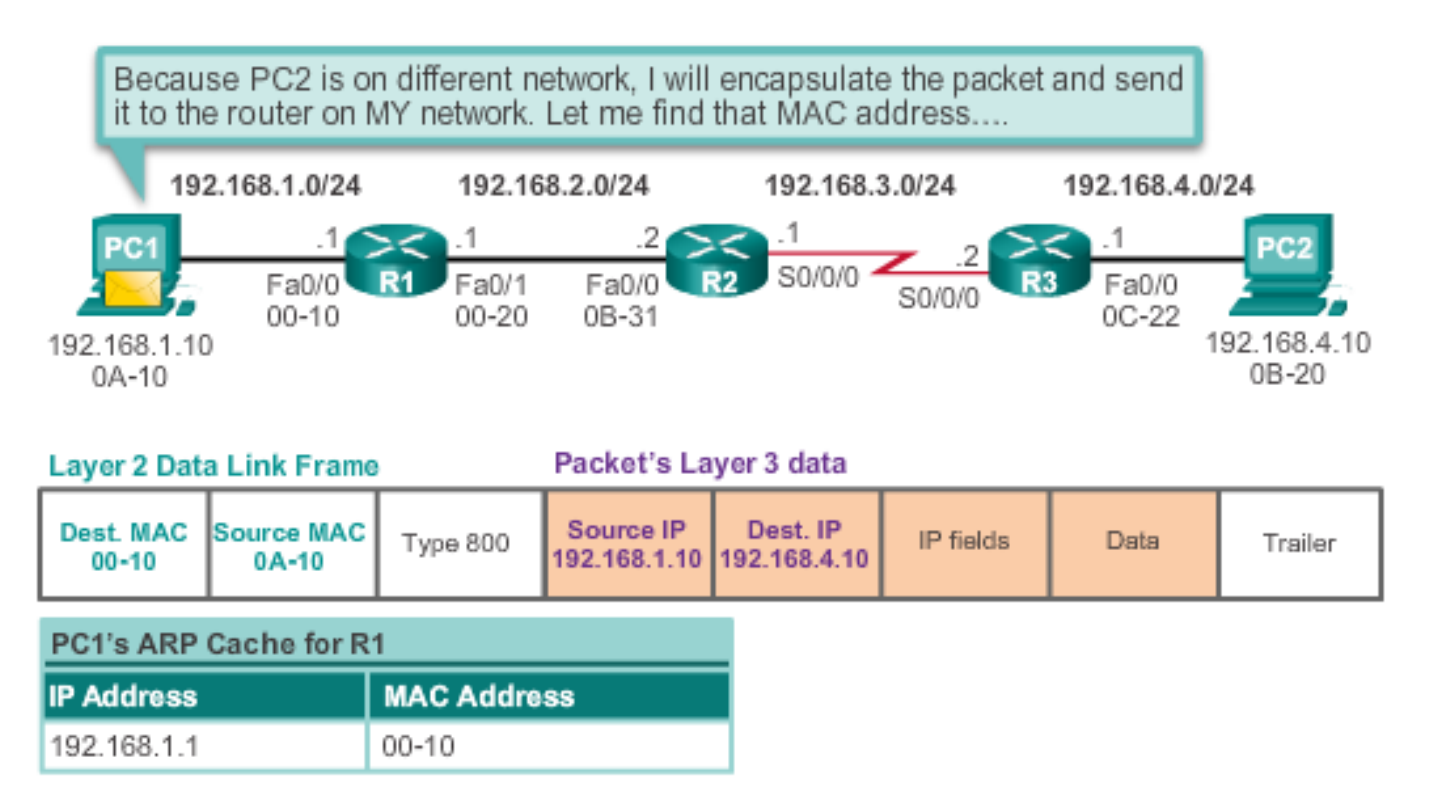

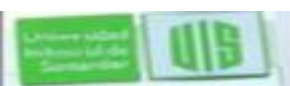

### **Envio hacia el siguiente salto**

R3 Forwards the Packet to PC2

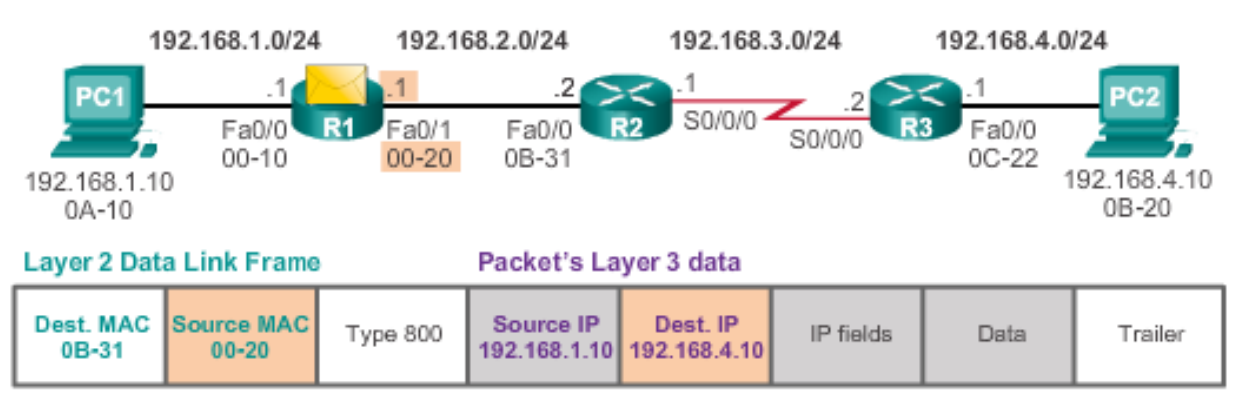

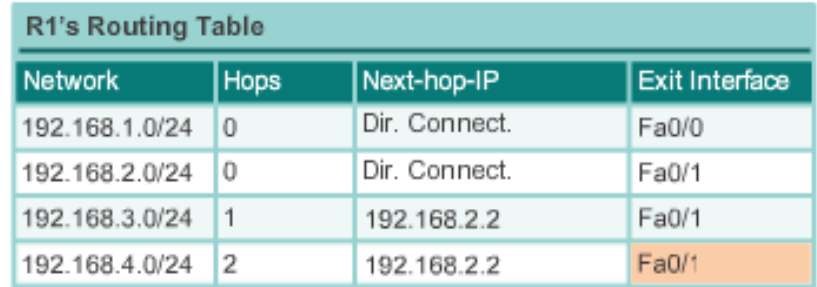

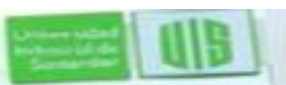

**Jelvensidar** ministrictele<br>Santander

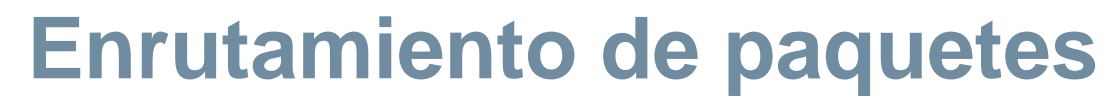

#### R<sub>2</sub> Forwards the Packet to R<sub>3</sub>

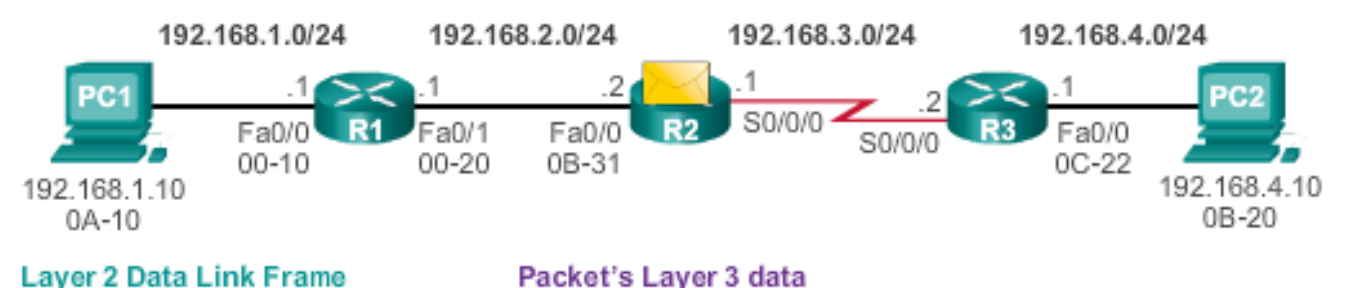

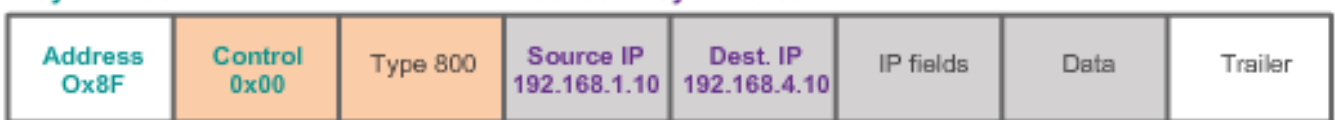

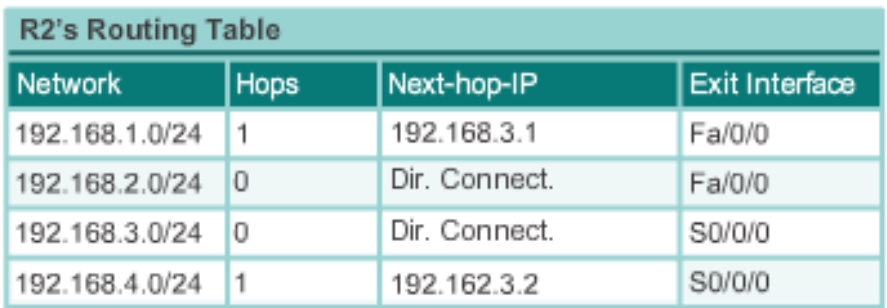

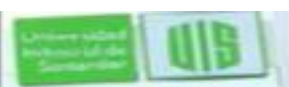

Johann sida whisterial de Santande

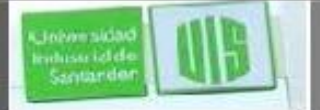

#### **Llegar al destino**

#### R3 Forwards the Packet to PC2

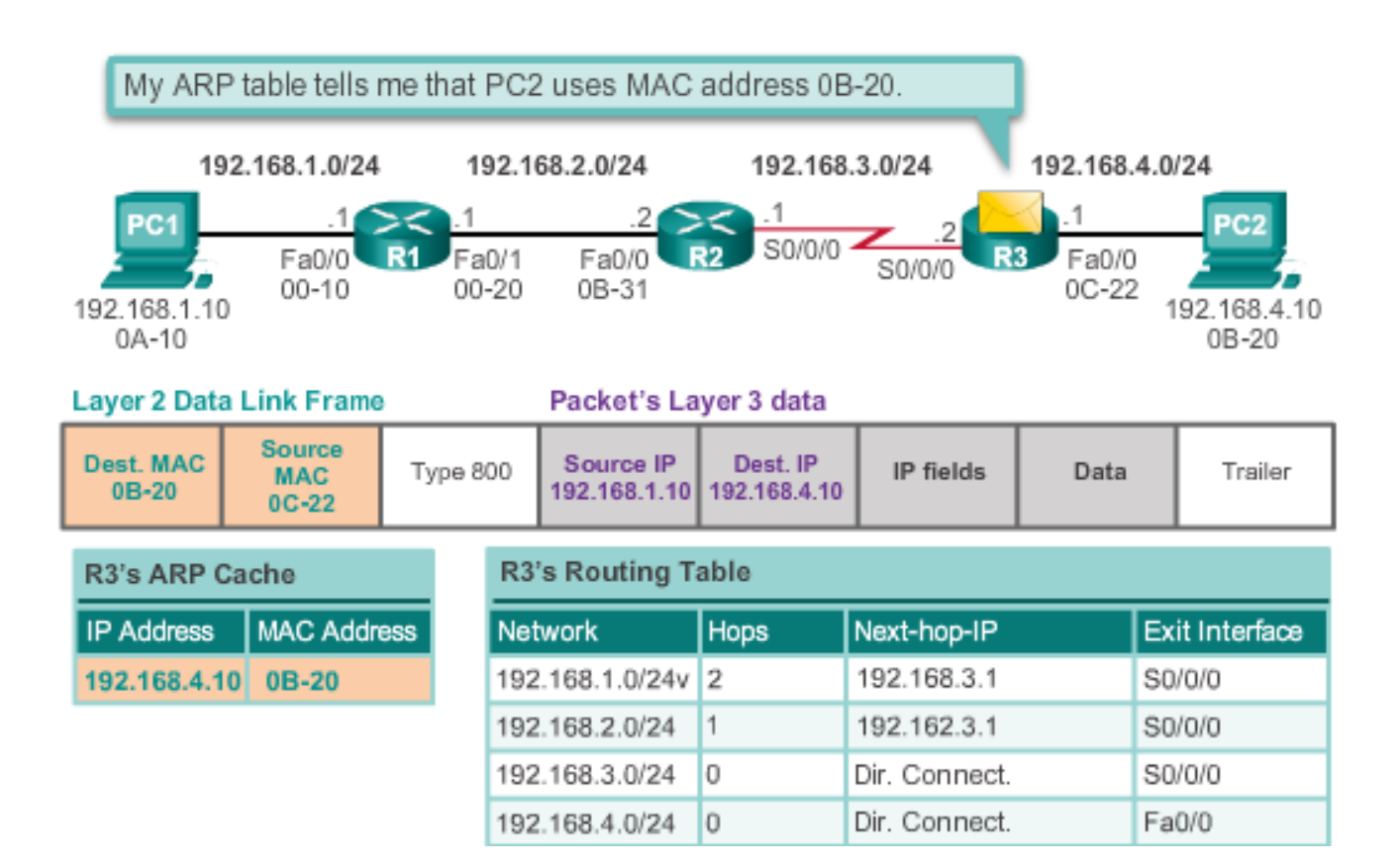

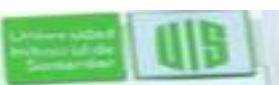

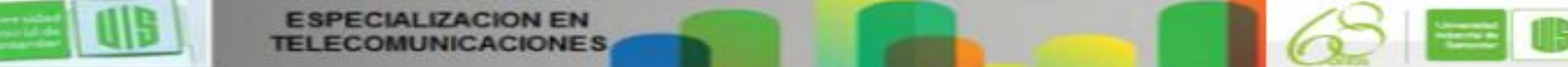

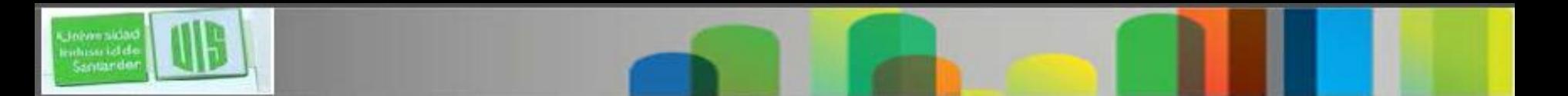

### **Mejor trayectoria**

- Es seleccionada por un protocolo de enrutamiento basado en un valor o métrica para determinar la distancia para llegar a una red.
- Una métrica es el valor para medir la distancia a una red dada.
- El mejor camino hacia una red es el camino a la métrica más baja.
- Los protocolos dinámicos utilizan sus propias reglas y métricas para construir y actualizar las tablas de enrutamiento, ejemplo:
- Protocolo de información de enrutamiento (RIP) número de saltos
- Primero la ruta libre mas Corta (OSPF) El costo basado en el ancho de banda acumulado desde el origen al destino
- Protocolo de enrutamiento de gateway interior mejorado (EIGRP) Ancho de banda, retardo, carga, confiabilidad; MTU

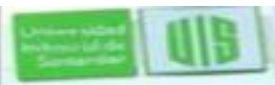

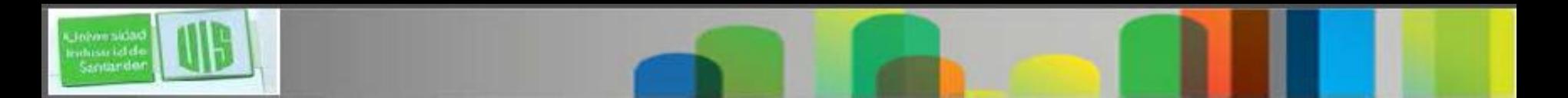

#### **Distancia administrativa**

- Si hay varias rutas a un destino configuradas en un router, el camino instalado en la tabla de enrutamiento que toma es el que tiene la mejor distancia administrativa (AD).
- La Distancia administrativa es la "confianza"
- Cuanto menor sea el AD más confiable de la ruta.

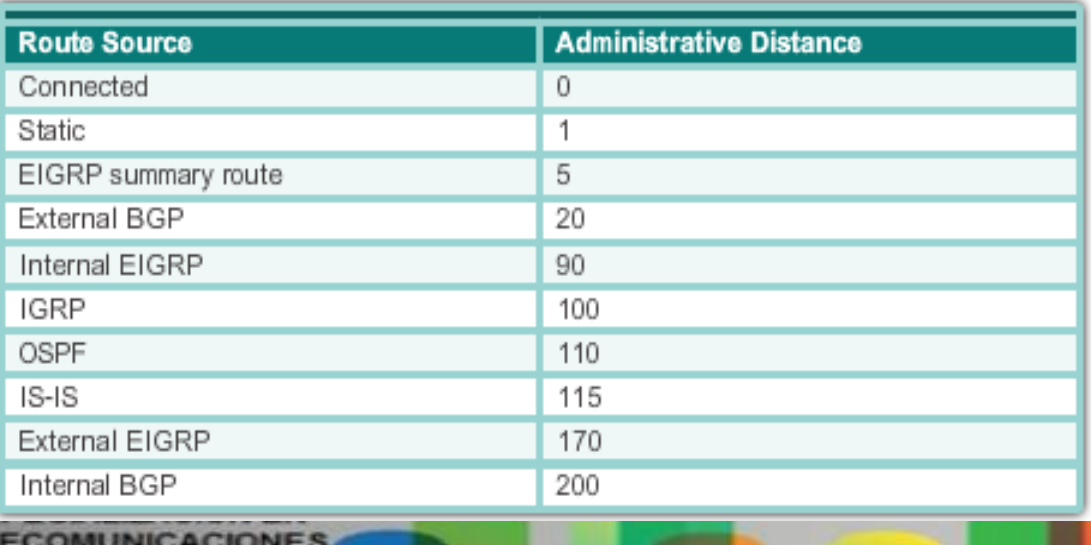

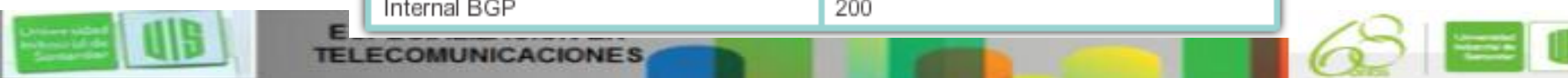

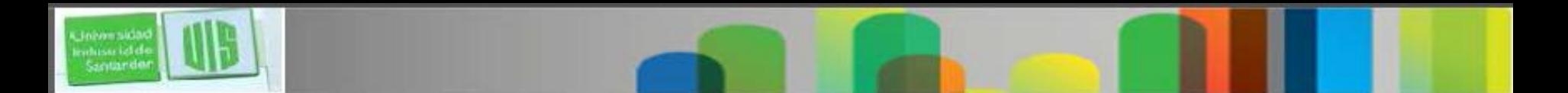

#### **La tabla de enrutamiento**

 Es un archivo almacenado en la memoria RAM que contiene información acerca

Rutas conectadas directamente

Rutas remotas

■ Red o Asociaciones del siguiente salto

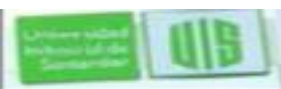

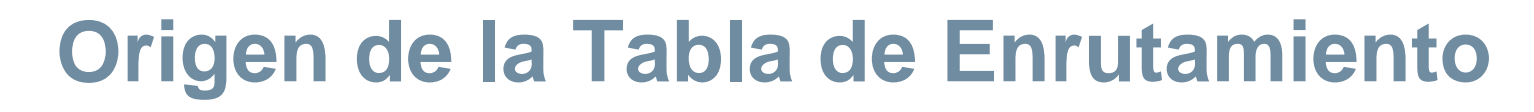

- **Show ip route** muestra la tabla de enrutamiento
- **Interface link local** se agrega cuando se configura una interfaz.
- **Interface directamente conectada** se agrega cuando una interfaz se configura y activa.
- **Las rutas estáticas** Se agregan cuando una ruta se configura de forma manual y la interfaz de salida está activa.
- **Protocolo de enrutamiento dinámico** se agregan cuando se implementan y se identifican redes.

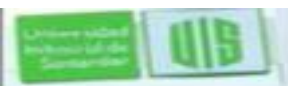

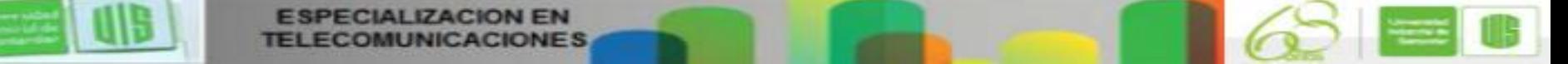

#### **Entradas de red remotas en la tabla de enrutamiento**

#### Interpretación de las entradas de la tabla de enrutamiento.

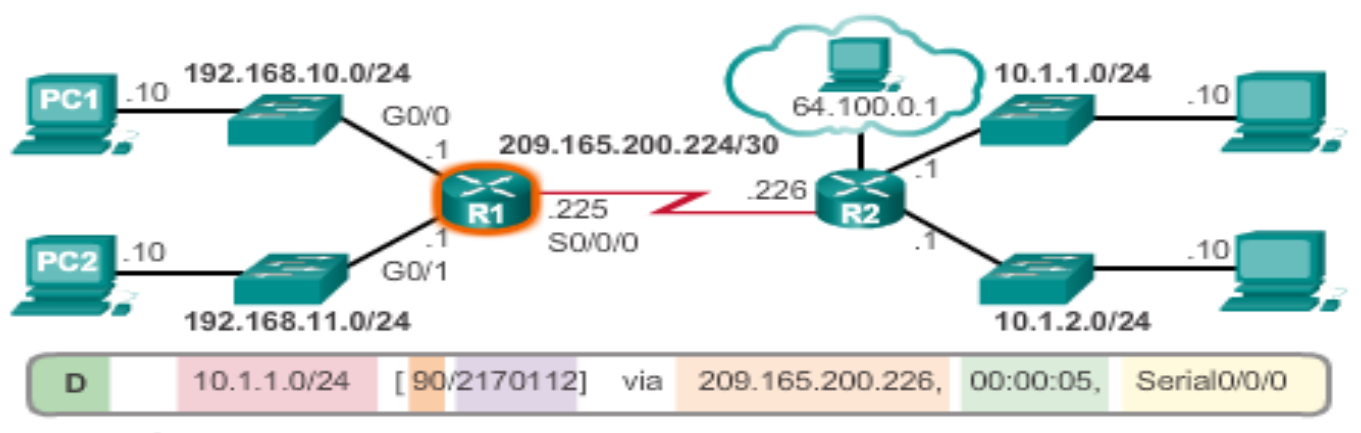

Remote Network Entry Identifiers

#### Legend

- Identifies how the network was leamed by the router.
- Identifies the destination network.

**ESPECIALIZACION EN** 

- Identifies the administrative distance (trustworthiness) of the route source.
- Identifies the metric to reach the remote network.
- Identifies the next-hop IP address to reach the remote network.
	- Identifies the amout of elapsed time since the network was discovered.
	- Identifies the outgoing interface on the router to reach the destination network.

Presentation inc. Inc. All rights reserved. In case of the system of the system of the system of the system of

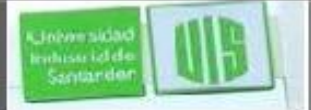

#### **Interfaces conectadas directamente**

 Cuando activa y configura una interfaz conectada directamente dos entradas se crean en la tabla de enrutamiento Enlace Local (L) y conectado directamente (C)

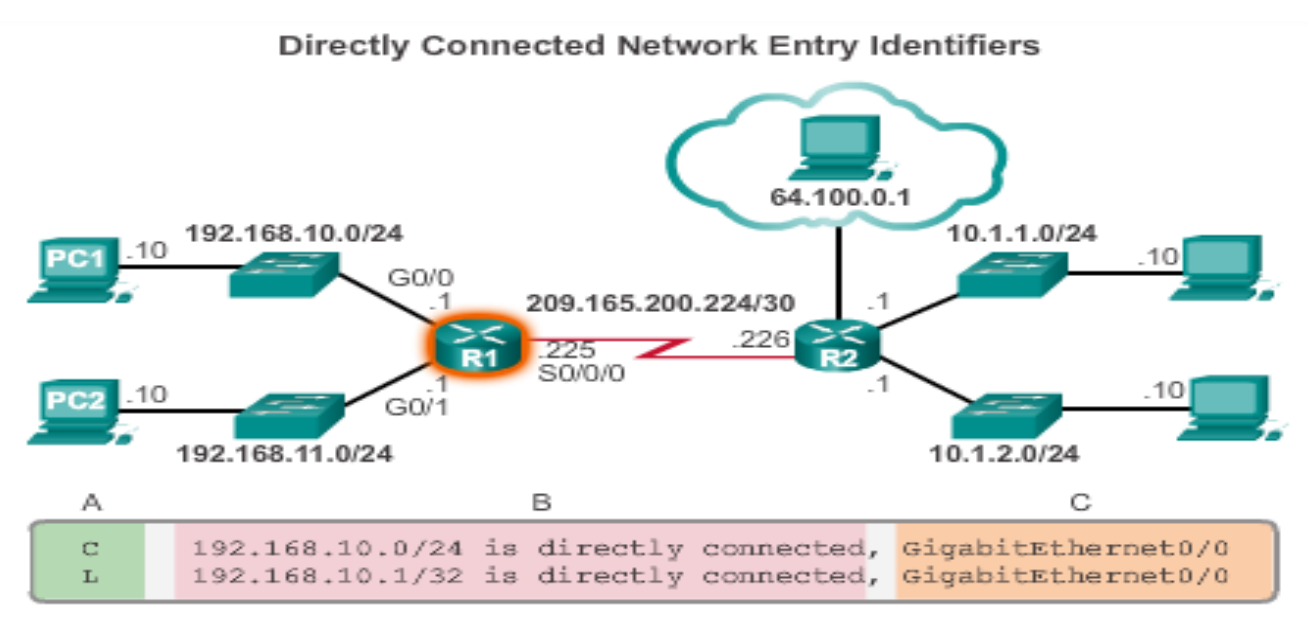

#### Legend

- Identifies how the network was leamed by the router.

**ESPECIALIZACION EN** 

- Identifies the destination network and how it is connected.
	- Identifies the interface on the router connected to the destination network.

Presentation inc. Inc. All rights reserved. In case of the system of the system of the system of the system of

### **Ejemplo IPv6 directamente conectada**

■ show ipv6 route muestra las redes IPv6 y rutas instaladas en la tabla de enrutamiento

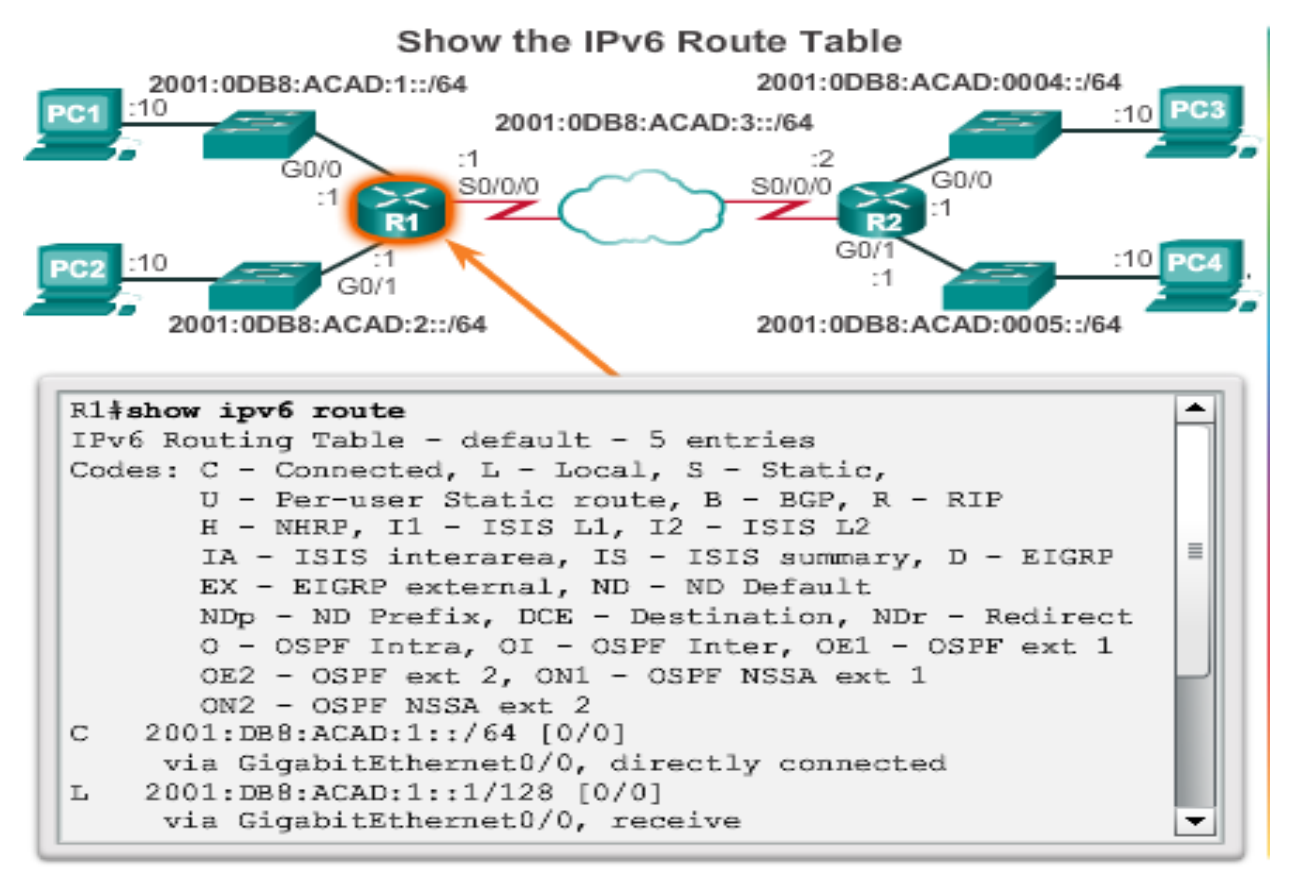

**ESPECIALIZACION EN** Presentation inc. Inc. All rights reserved. In case of the system of the system of the system of the system of

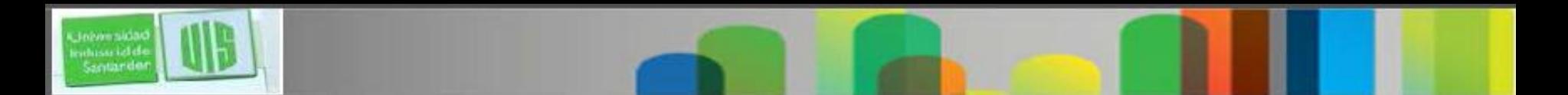

#### **Rutas estáticas**

- Configuradas manualmente
- Define una ruta explícita entre dos dispositivos de red.
- Los beneficios incluyen la mejora en la seguridad y el control de los recursos.
- **Ip route** network mask {ip next-hop | int salida}
- **La ruta estática predeterminada se utiliza cuando la tabla de enrutamiento no contiene una ruta de acceso para una red de destino.**
- **IP route 0.0.0.0 0.0.0.0 {***int salida* **| ip del** *next-hop}*

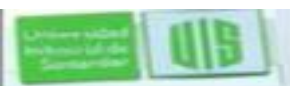

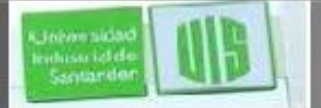

### **Ejemplo de Rutas estáticas**

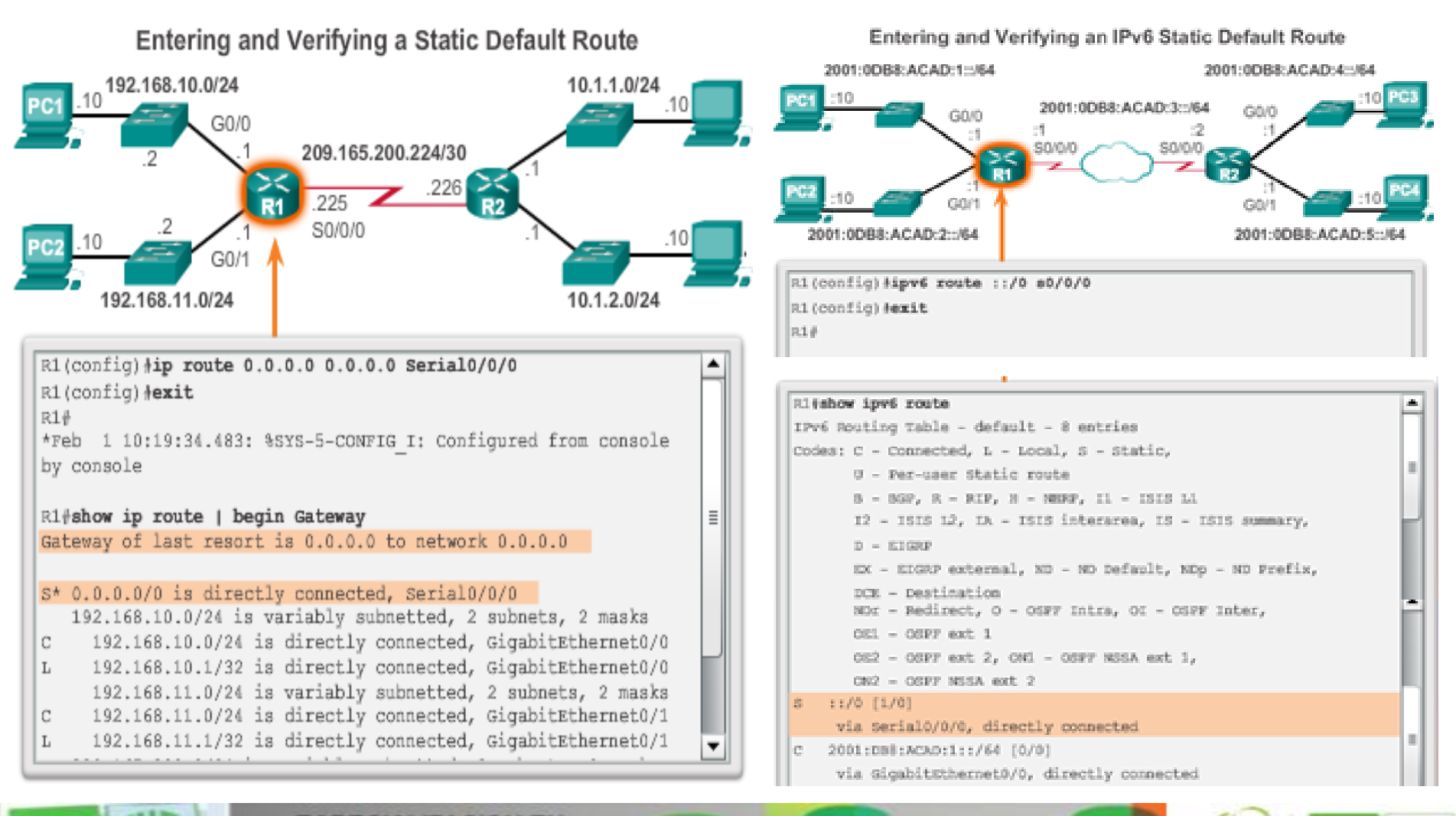

**ESPECIALIZACION EN** Presentation inc. Inc. All rights reserved. In case of the system of the system of the system of the system of

### **Protocolos de Enrutamiento IPv4**

- **Los routers ISR pueden** soportar protocolos de enrutamiento dinámico:
- **EIGRP** Enhanced Interior Gateway Routing Protocol
- **OSPF** Open Shortest Path First
- **IS-IS** Sistema Intermedio a Sistema Intermedio
- **RIP** Protocolo de información de enrutamiento.

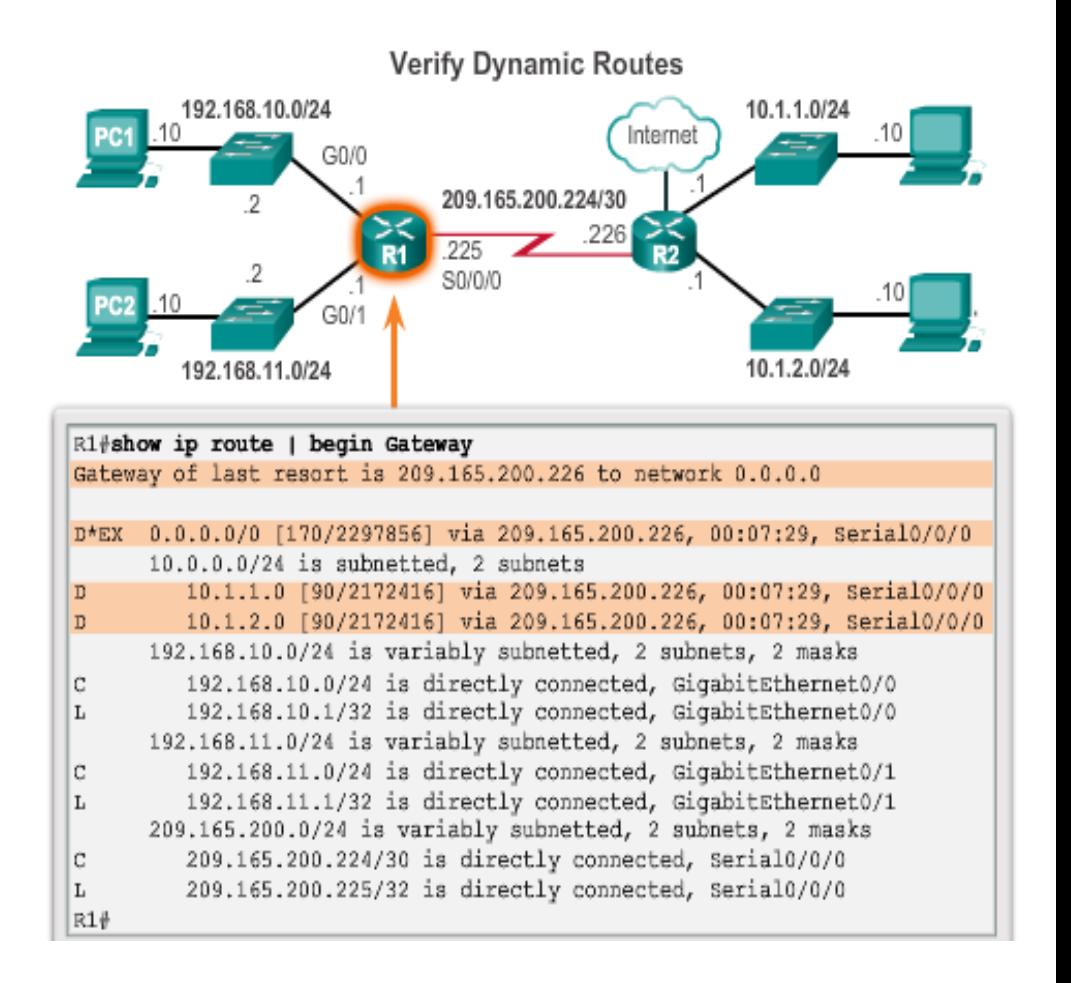

### **Protocolos de Enrutamiento IPv6**

- Los routers ISR pueden protocolos de enrutamiento dinámico IPv6:
- **RIPng** (RIP de siguiente generación)
- **OSPF v3**
- **EIGRP** para IPv6
- **MP-BGP4** (Protocolo de gateway de borde – protocolo multicast).

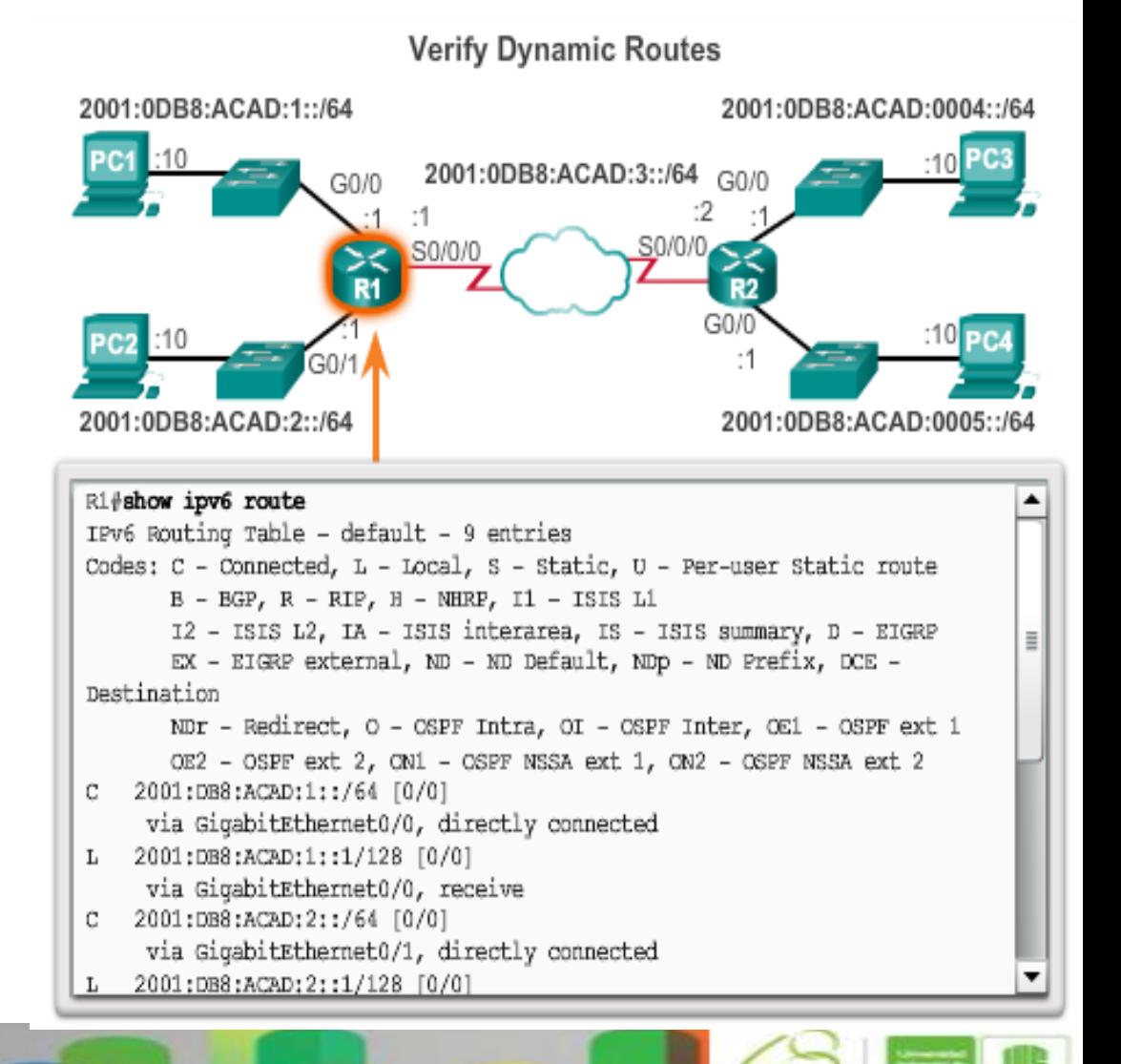

**ESPECIALIZACION EN** Presentation\_ID © 2008 Cisco Systems, Inc. All rights reserved. Cisco Confidential 40

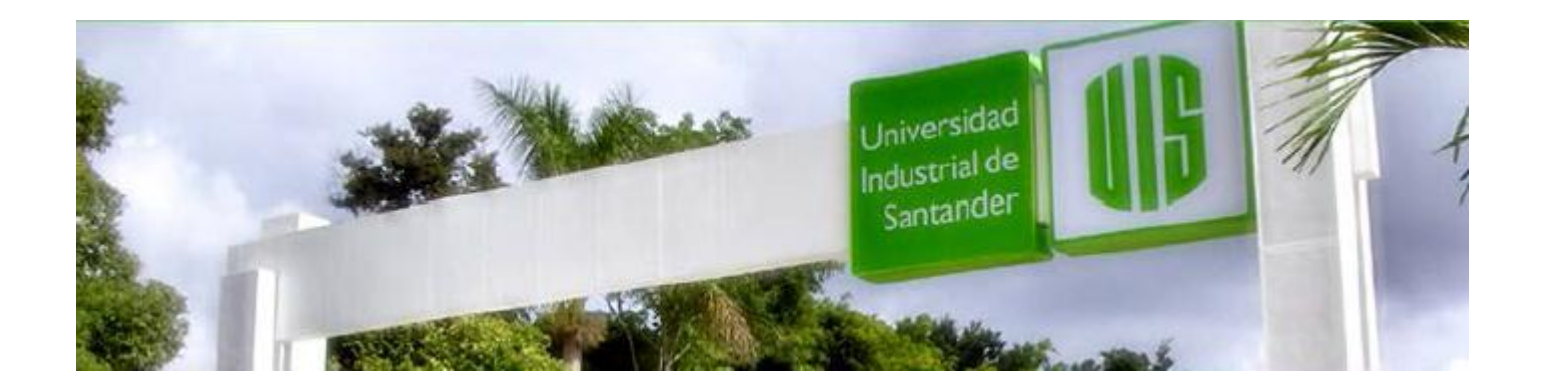

## Cisco | Networking Academy<sup>®</sup><br>Mind Wide Open<sup>™</sup>

#### MUCHAS GRACIAS

#### CONSTRUIMOS FUTURO

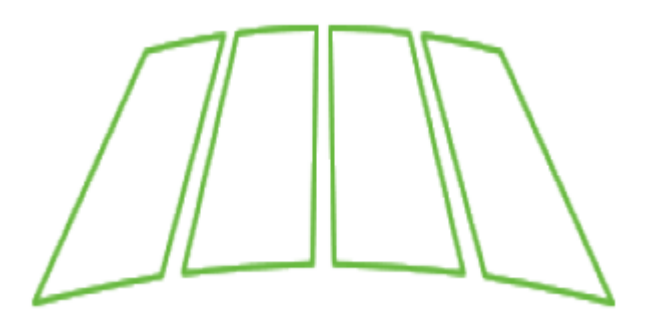

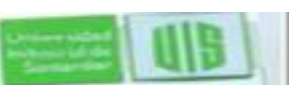